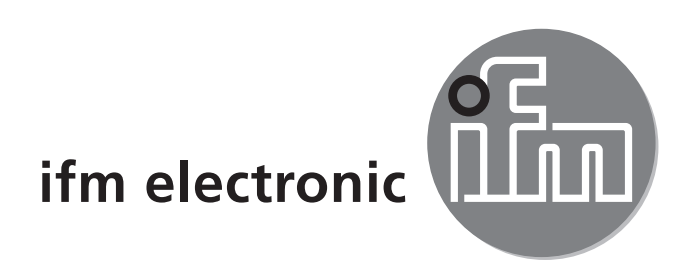

Bedienungsanleitung Magnetisch-induktiver Durchflusssensor

#### efectoraod **SM9000 SM9100 SM2000 SM2100**

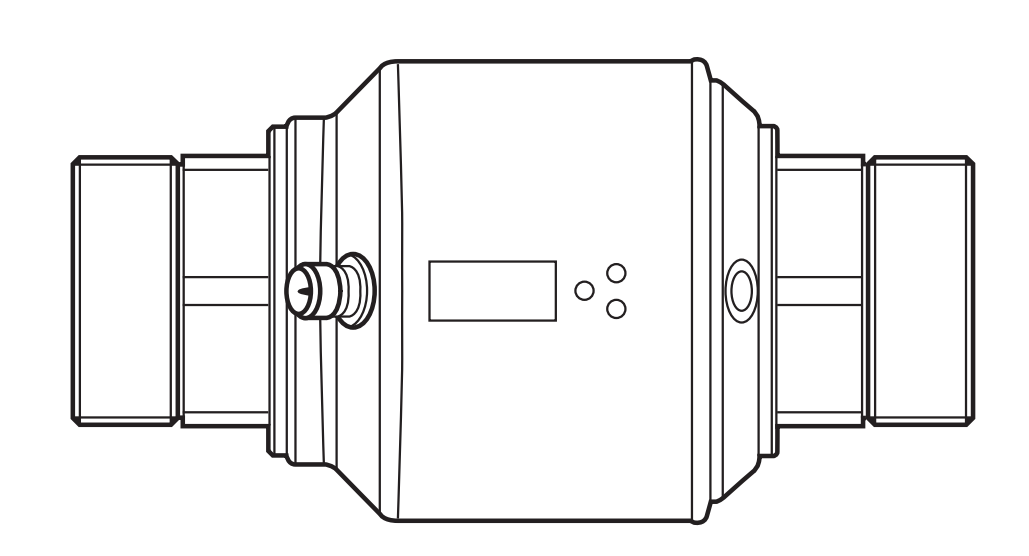

 $C<sub>f</sub>$ 

# **Inhalt**

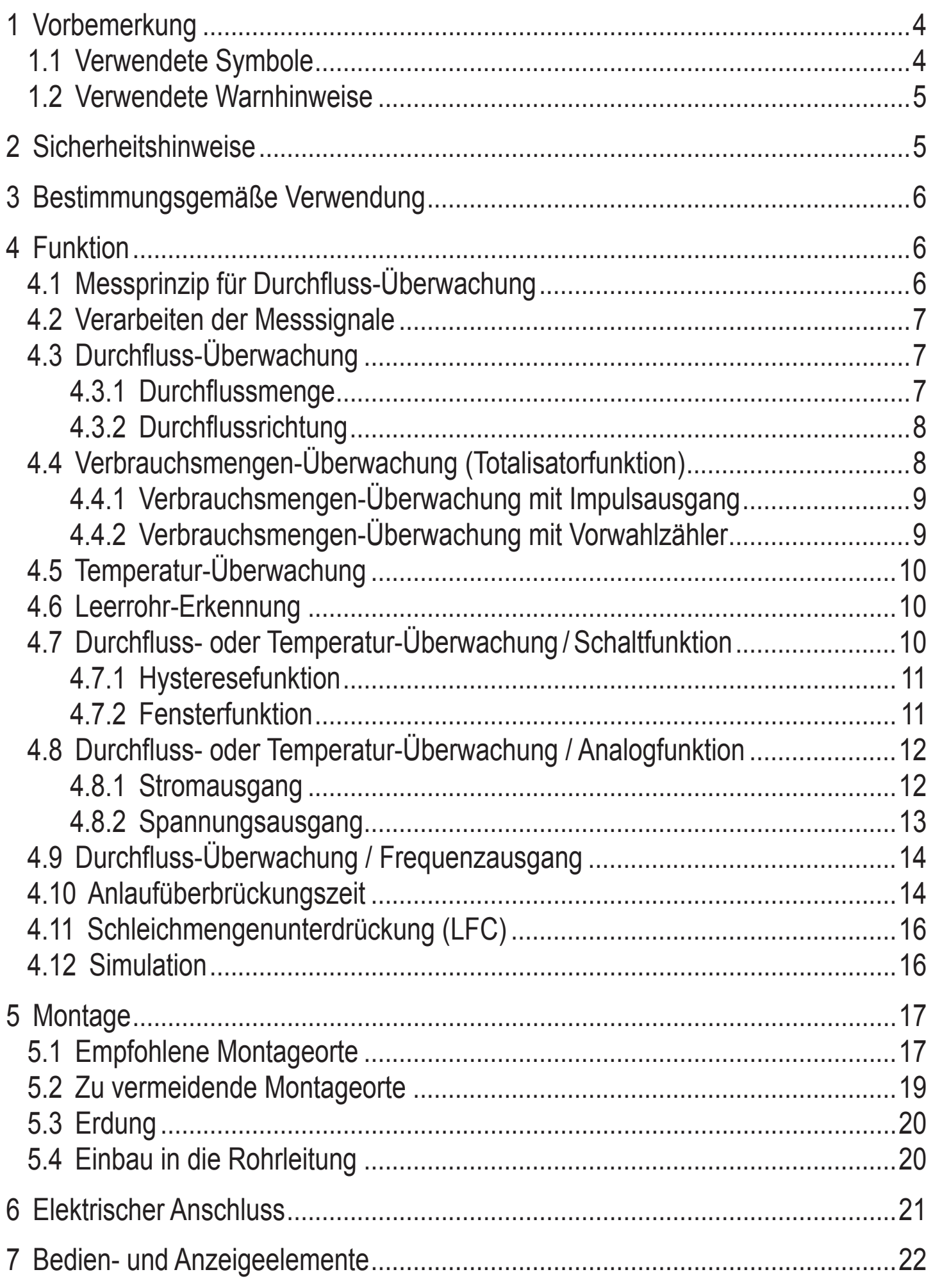

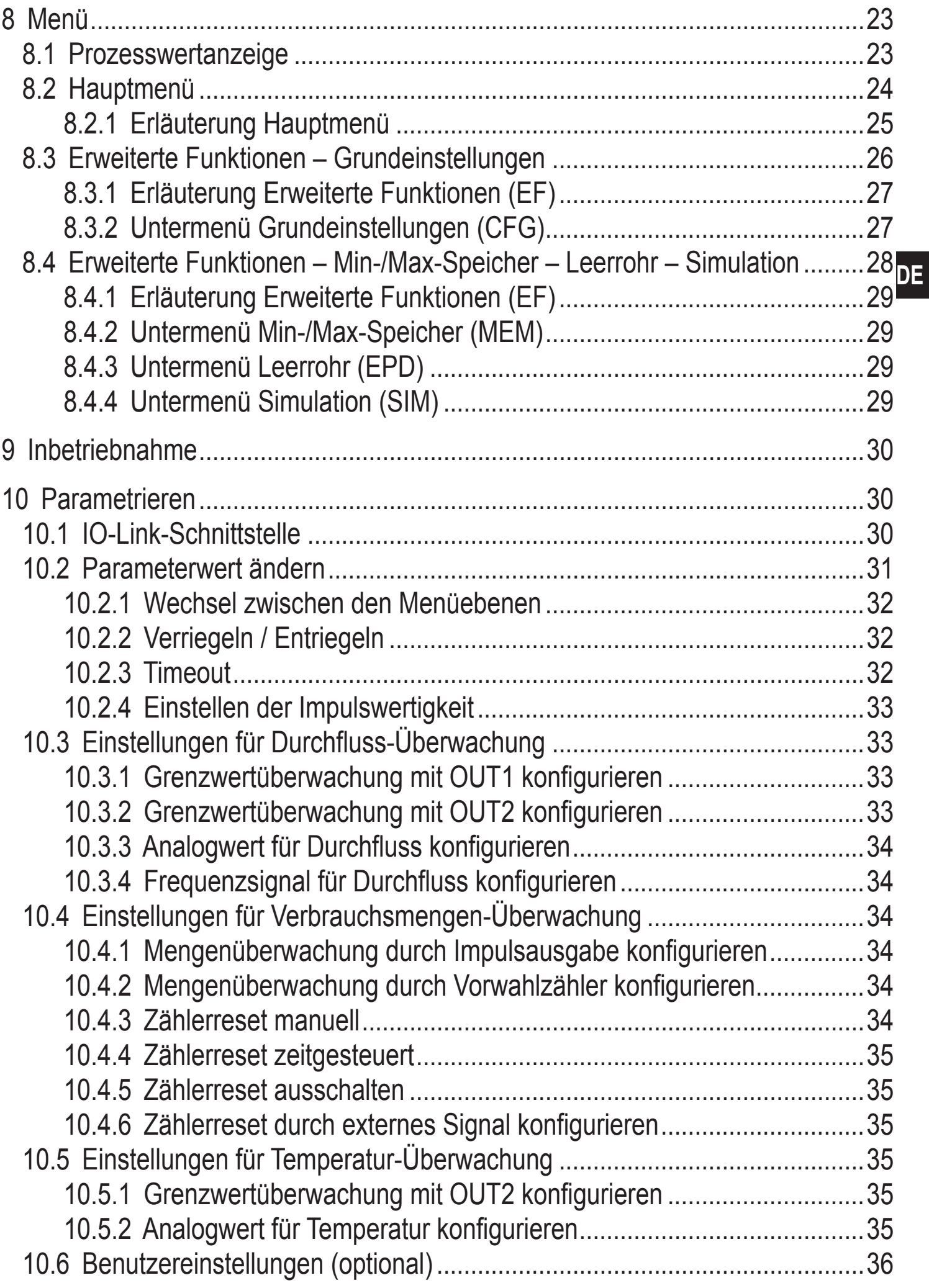

<span id="page-3-0"></span>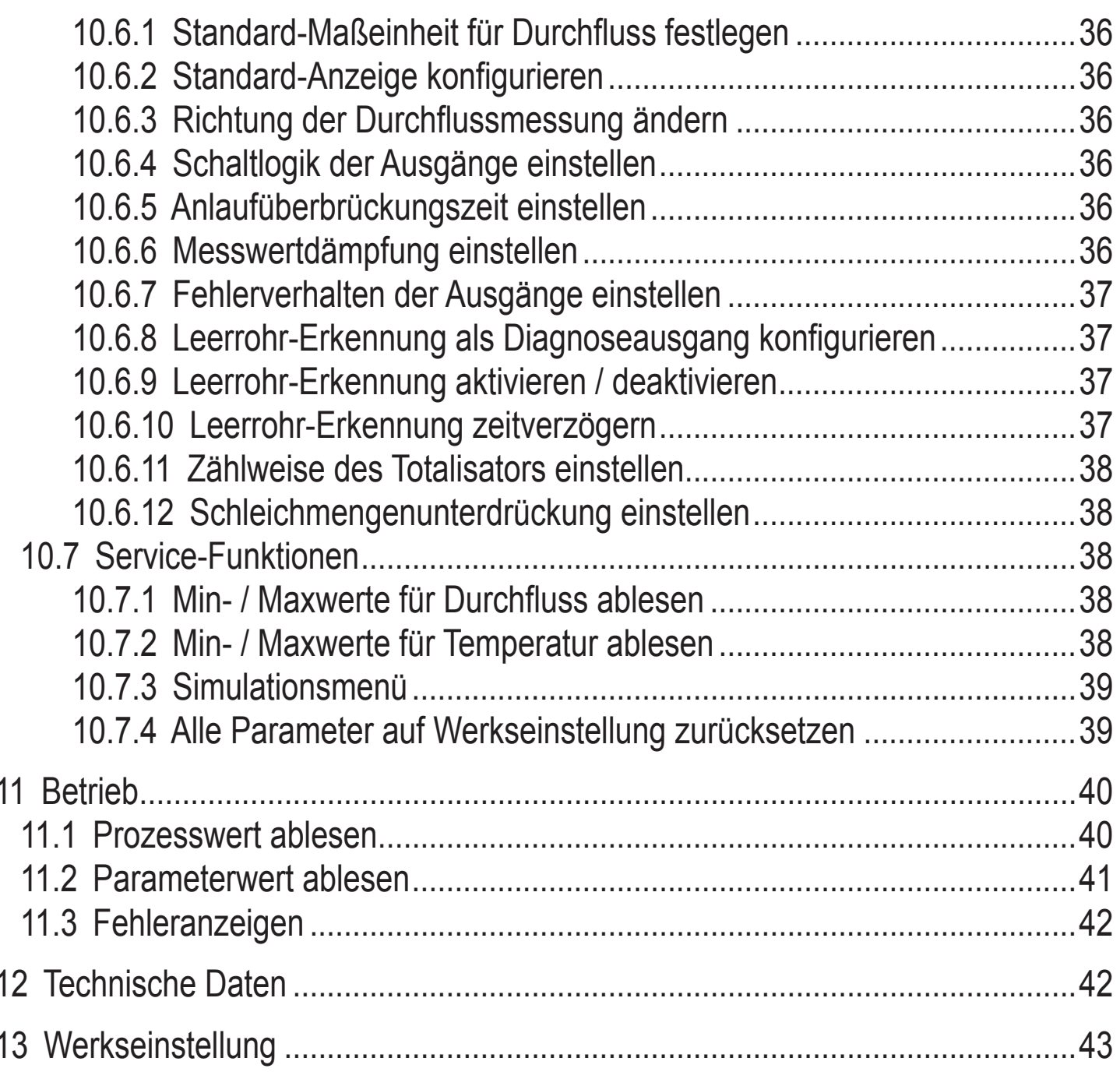

# 1 Vorbemerkung

# 1.1 Verwendete Symbole

- Handlungsanweisung  $\blacktriangleright$
- Reaktion, Ergebnis  $>$
- Bezeichnung von Tasten, Schaltflächen oder Anzeigen  $[...]$
- Querverweis  $\rightarrow$

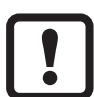

- **Wichtiger Hinweis**
- Fehlfunktionen oder Störungen sind bei Nichtbeachtung möglich.
- Information  $\overline{\text{h}}$ 
	- Ergänzender Hinweis.

### <span id="page-4-0"></span>**1.2 Verwendete Warnhinweise**

# **A** VORSICHT

Warnung vor Personenschäden. Leichte reversible Verletzungen sind möglich.

# **2 Sicherheitshinweise**

- Lesen Sie vor der Inbetriebnahme des Gerätes dieses Dokument. Vergewissern Sie sich, dass sich das Produkt uneingeschränkt für die betreffenden Applikationen eignet.
- Unsachgemäßer oder nicht bestimmungsgemäßer Gebrauch können zu Funktionsstörungen des Gerätes oder zu unerwünschten Auswirkungen in Ihrer Applikation führen. Deshalb dürfen Montage, elektrischer Anschluss, Inbetriebnahme, Bedienung und Wartung des Gerätes nur durchgeführt werden durch ausgebildetes, vom Anlagenbetreiber autorisiertes Fachpersonal.
- Prüfen Sie in allen Applikationen die Verträglichkeit der Produktwerkstoffe mit den zu messenden Medien ( $\rightarrow$  Technische Daten unter www.ifm.com).

# **A** VORSICHT

Bei Medientemperaturen über 50°C können sich einige Bereiche des Gehäuses auf über 65°C erwärmen.

- ► In diesem Fall Gerät nicht berühren
- ► Gehäuse gegen den Kontakt mit entzündlichen Stoffen und gegen unbeabsichtigtes Berühren sichern.
- ► Tasten nicht mit der Hand betätigen. Stattdessen einen Hilfsgegenstand (z. B. Kugelschreiber) benutzen.

# <span id="page-5-0"></span>**3 Bestimmungsgemäße Verwendung**

Druckgeräterichtlinie (DGRL): Die Geräte entsprechen Artikel 3, Absatz (3) der Richtlinie 97/23/EG und sind für nicht überhitzte Flüssigkeiten der Fluidgruppe 1 nach guter Ingenieurspraxis ausgelegt und hergestellt.

Das Gerät überwacht flüssige Medien.

Das Gerät erfasst die drei Prozessgrößen Durchflussmenge, Verbrauchsmenge und Medientemperatur.

### **Einsatzbereich**

Leitfähige flüssige Medien mit folgenden Eigenschaften:

- • Leitfähigkeit: ≥ 20 µS/cm
- Viskosität: < 70 mm²/s bei 40°C

# **4 Funktion**

### **4.1 Messprinzip für Durchfluss-Überwachung**

Bei dem magnetisch induktiven Messprinzip wird im Messrohr über stromdurchflossene Spulen ein Magnetfeld erzeugt. Wenn ein leitfähiges Medium durch das Messrohr fließt, werden die Ionen darin senkrecht zum Magnetfeld abgelenkt. Positive und negative Ladungsträger fließen dabei in entgegengesetzte Richtungen. Die dadurch induzierte Spannung wird von zwei Elektroden gemessen, die mit dem Medium in Kontakt stehen. Diese Signalspannung ist direkt proportional zur mittleren Strömungsgeschwindigkeit. Durch Kenntnis des Rohrdurchmessers kann daraus die Durchflussmenge abgeleitet werden.

<span id="page-5-1"></span>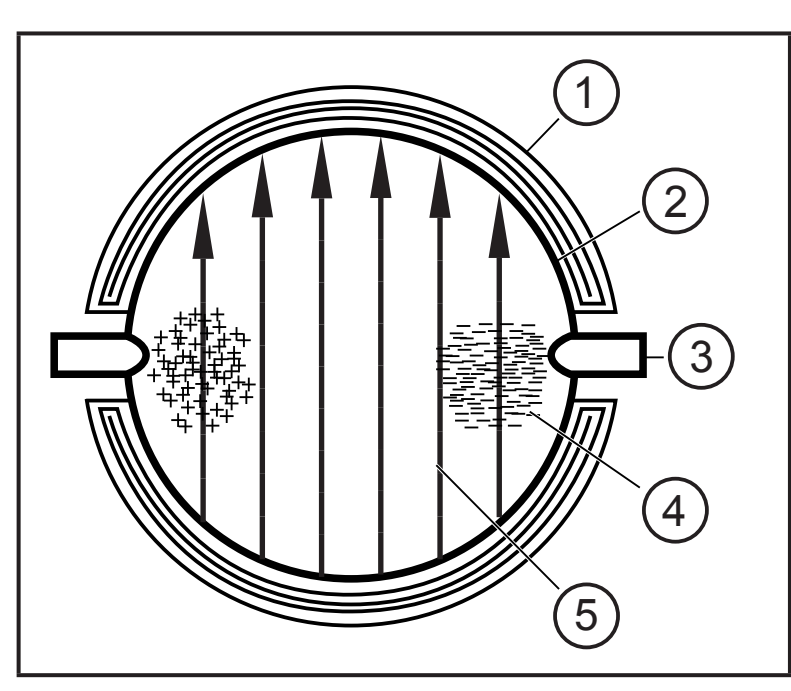

- 1: Feldspule
- 2: Messrohr
- 3: Elektrode
- 4: Ladungsträger im Medium
- 5: Magnetfeld

<span id="page-6-0"></span>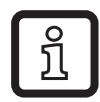

Es müssen beide Elektroden mit Medium benetzt sein. Andernfalls wird bei aktivierter Leerrohr-Erkennung das Signal [SEnS] für Leerrohr ausgegeben.

### **4.2 Verarbeiten der Messsignale**

Das Gerät zeigt die aktuellen Prozesswerte in einem Display an.

Es erzeugt 2 Ausgangssignale entsprechend der Parametrierung.

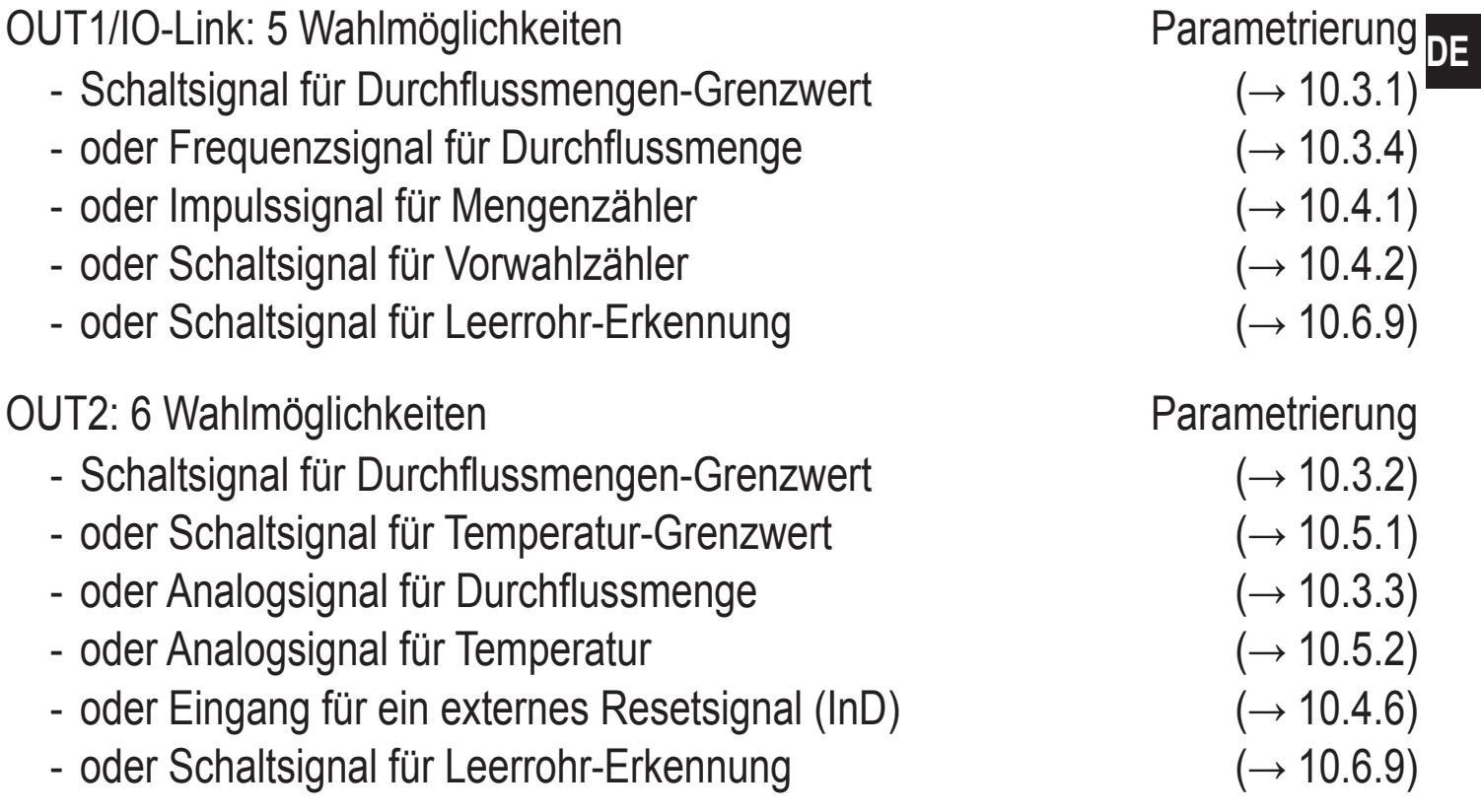

### **4.3 Durchfluss-Überwachung**

### **4.3.1 Durchflussmenge**

Die Signale zur Messung der Durchflussmenge können folgendermaßen ausgegeben werden:

- 1. Zwei Schaltsignale für Durchflussmengen-Grenzwerte an Ausgang 1 und Ausgang 2. Zu den Schaltfunktionen  $\rightarrow$  [4.7.](#page-9-1)
- 2. Ein Frequenzsignal (10 Hz...10 kHz) an Ausgang 1. Zur Frequenzfunktion  $\rightarrow$  [4.9.](#page-13-1)
- 3. Ein Analogsignal (4...20 mA oder 0...10 V) an Ausgang 2. Zu den Analogfunktionen  $\rightarrow$  [4.8.](#page-11-1)

### <span id="page-7-0"></span>**4.3.2 Durchflussrichtung**

Das Gerät erfasst zusätzlich zur Strömungsgeschwindigkeit auch die Durchflussrichtung. Die positive Durchflussrichtung ist auf dem Gerät durch einen Pfeil markiert.

Die Richtung der Durchflussmessung kann umgekehrt werden (→ [10.6.3\)](#page-35-1).

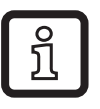

► Geänderte Durchflussrichtung mit beiliegendem Aufkleber auf dem Gerät markieren.

Durchflussrichtung entspricht "flow direction"

> Prozesswert und Anzeige positiv.

Durchflussrichtung entgegen "flow direction"

> Prozesswert und Anzeige negativ.

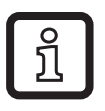

Für die Signalausgabe (Grenzwerte und Analogwerte für Durchfluss) werden nur positive Prozesswerte verarbeitet.

### **4.4 Verbrauchsmengen-Überwachung (Totalisatorfunktion)**

Das Gerät besitzt einen internen Mengenzähler. Er summiert fortlaufend die Durchflussmenge. Die Summe entspricht der aktuellen Verbrauchsmenge seit dem letzten Reset.

- Der Mengenzähler berücksichtigt bei der Summierung die Durchflussrichtung:
	- Strömung entsprechend der markierten Durchflussrichtung (Pfeil "flow direction"): Zähler addiert.
	- Strömung entgegen der markierten Durchflussrichtung: Zähler subtrahiert [\(→](#page-37-1) [10.6.11\).](#page-37-1)
	- Zählimpulse werden nur bei steigender Summe ausgegeben. Nach Subtraktion (Verbrauchsmenge nimmt ab) werden erst dann wieder Impulse ausgegeben, wenn die Verbrauchsmenge den bisherigen Maximalwert wieder überschritten hat.

<span id="page-8-0"></span>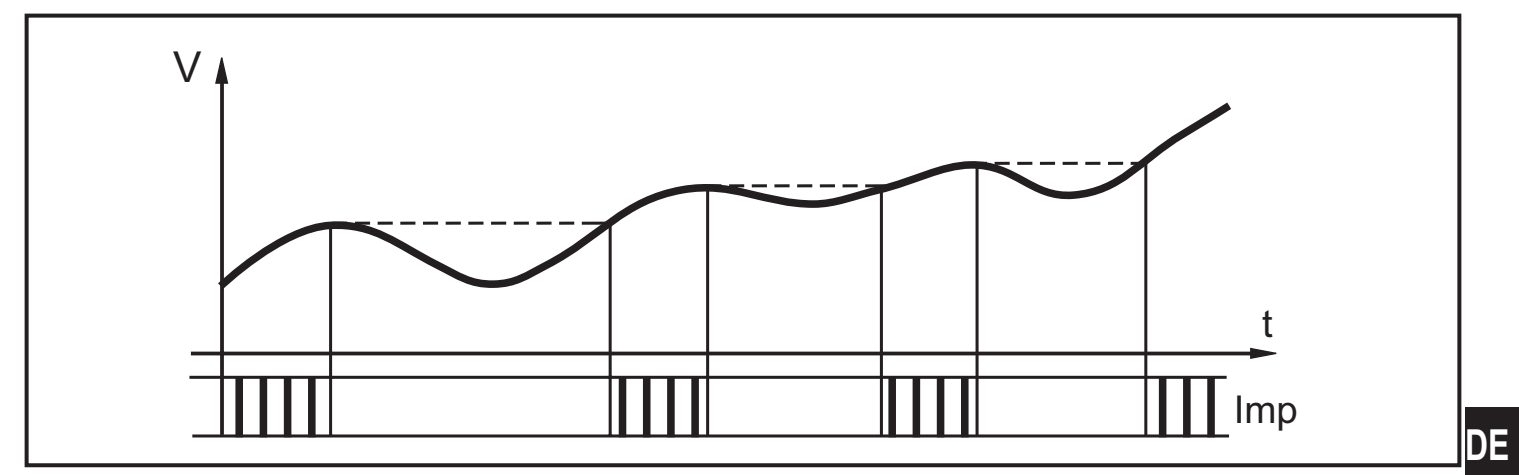

V = Durchflussmenge, Imp = Ausgangsimpulse

- Der aktuelle Zählerstand kann angezeigt werden ( $\rightarrow$  11.1 [Prozesswert](#page-39-1) ablesen)
- Zusätzlich wird der Wert vor dem letzten Reset gespeichert. Auch dieser Wert kann angezeigt werden  $(\rightarrow 11.1$  [Prozesswert](#page-39-1) ablesen).
	- Der Zähler speichert alle 10 Minuten die summierte Verbrauchsmenge. Nach einer Spannungsunterbrechung steht dieser Wert als aktueller Zählerstand zur Verfügung. Ist ein zeitgesteuerter Reset eingestellt, wird auch die verstrichene Zeit des eingestellten Resetintervalls gespeichert. Der mögliche Datenverlust kann somit maximal 10 Minuten betragen.

Der Zähler kann auf verschiedene Weise zurückgesetzt werden.

- $\rightarrow$  10.4.3 [Zählerreset](#page-33-5) manuell
- $\rightarrow$  10.4.4 Zählerreset [zeitgesteuert](#page-34-4)
- $\rightarrow$  10.4.6 Zählerreset durch externes Signal [konfigurieren](#page-34-3)

### **4.4.1 Verbrauchsmengen-Überwachung mit Impulsausgang**

Ausgang 1 gibt jedesmal einen Zählimpuls, wenn die eingestellte Durchflussmenge erreicht ist  $(\rightarrow 10.4.1)$ .

### **4.4.2 Verbrauchsmengen-Überwachung mit Vorwahlzähler**

Es sind 2 Arten der Überwachung möglich:

Zeitabhängige Mengenüberwachung ( $\rightarrow$  10.4.4 Zählerreset [zeitgesteuert\)](#page-34-4).

- Wird die Menge x während der Zeitdauer t erreicht, schaltet Ausgang 1 und bleibt eingeschaltet, bis der Zähler zurückgesetzt wird.
- Ist die Menge x nach Ablauf der Zeitdauer t nicht erreicht, wird der Zähler automatisch zurückgesetzt und die Zählung beginnt erneut; Ausgang 1 schaltet nicht.

Nicht-zeitabhängige Mengenüberwachung (→ 10.4.5 Zählerreset [ausschalten\)](#page-34-5).

<span id="page-9-0"></span>- Wird Menge x erreicht, schaltet Ausgang 1 und bleibt eingeschaltet, bis der Zähler zurückgesetzt wird.

# **4.5 Temperatur-Überwachung**

Zur Temperatur-Überwachung können folgende Signale ausgegeben werden:

- • Ein Schaltsignal für Temperatur-Grenzwerte an Ausgang 2. Zu den Schaltfunktionen  $\rightarrow$  [4.7.](#page-9-1)
- Ein temperaturproportionales Analogsignal (4...20 mA oder 0...10 V) an Ausgang 2. Zu den Analogfunktionen  $\rightarrow$  [4.8](#page-11-1).

# **4.6 Leerrohr-Erkennung**

Das Gerät erkennt, wenn nicht beide Elektroden vom Medium benetzt sind ( $\rightarrow$  [4.1](#page-5-1) [Messprinzip für Durchfluss-Überwachung\)](#page-5-1). Die Leerrohr-Erkennung kann aktiviert oder deaktiviert werden (→ [10.6.9\).](#page-36-1) Ist sie aktiv, reagiert das Gerät bei Leerstand folgendermaßen:

- > Im Display wird [SEnS] angezeigt.
- > Die Strömung wird zu null gesetzt.

Die Leerrohr-Erkennung kann zeitabhängig oder nicht-zeitabhängig eingestellt werden  $(\rightarrow 10.6.10)$ .

# **4.7 Durchfluss- oder Temperatur-Überwachung / Schaltfunktion**

<span id="page-9-1"></span>OUTx ändert seinen Schaltzustand bei Über- oder Unterschreiten der eingestellten Schaltgrenzen (SPx, rPx). Dabei sind folgende Schaltfunktionen wählbar:

### <span id="page-10-0"></span>**4.7.1 Hysteresefunktion**

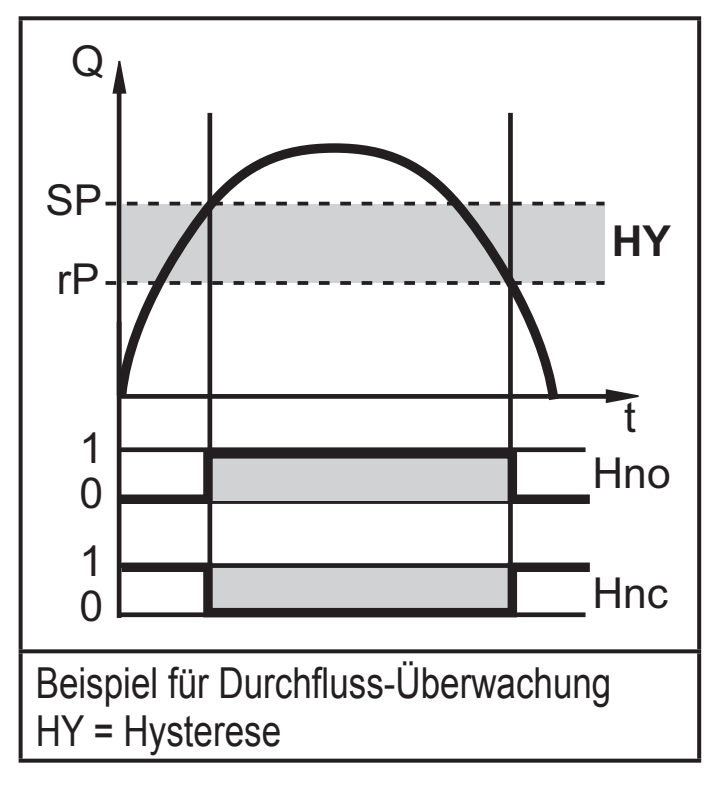

### **4.7.2 Fensterfunktion**

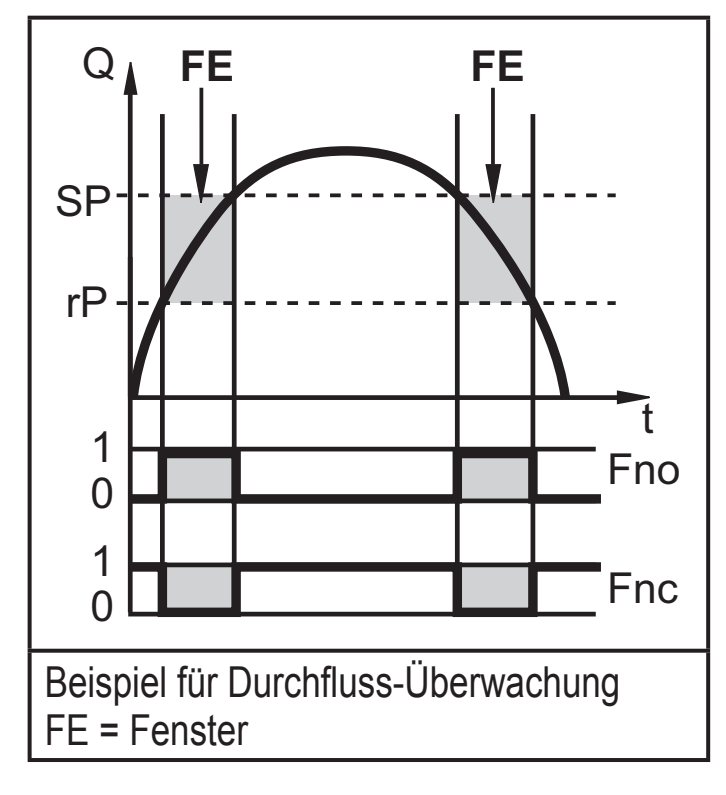

Schließer: [OUx] = [Hno] Öffner: [OUx] = [Hnc]

Zuerst wird der Schaltpunkt (SPx) festgelegt, dann im gewünschten Abstand der Rückschaltpunkt (rPx).

Schließer: [OUx] = [Fno] Öffner: [OUx] = [Fnc] Die Breite des Fensters ist einstellbar

durch den Abstand von SPx zu rPx. SPx = oberer Wert rPx = unterer Wert.

 $\mathring{\mathbb{1}}$ 

Bei Einstellung auf Fensterfunktion haben Schalt- und Rückschaltpunkt eine fest eingestellte Hysterese von 0,25 % des Messbereichsendwerts. Dies hält den Schaltzustand des Ausgangs bei sehr geringen Durchflussschwankungen stabil.

**DE**

### <span id="page-11-0"></span>**4.8 Durchfluss- oder Temperatur-Überwachung / Analogfunktion 4.8.1 Stromausgang**

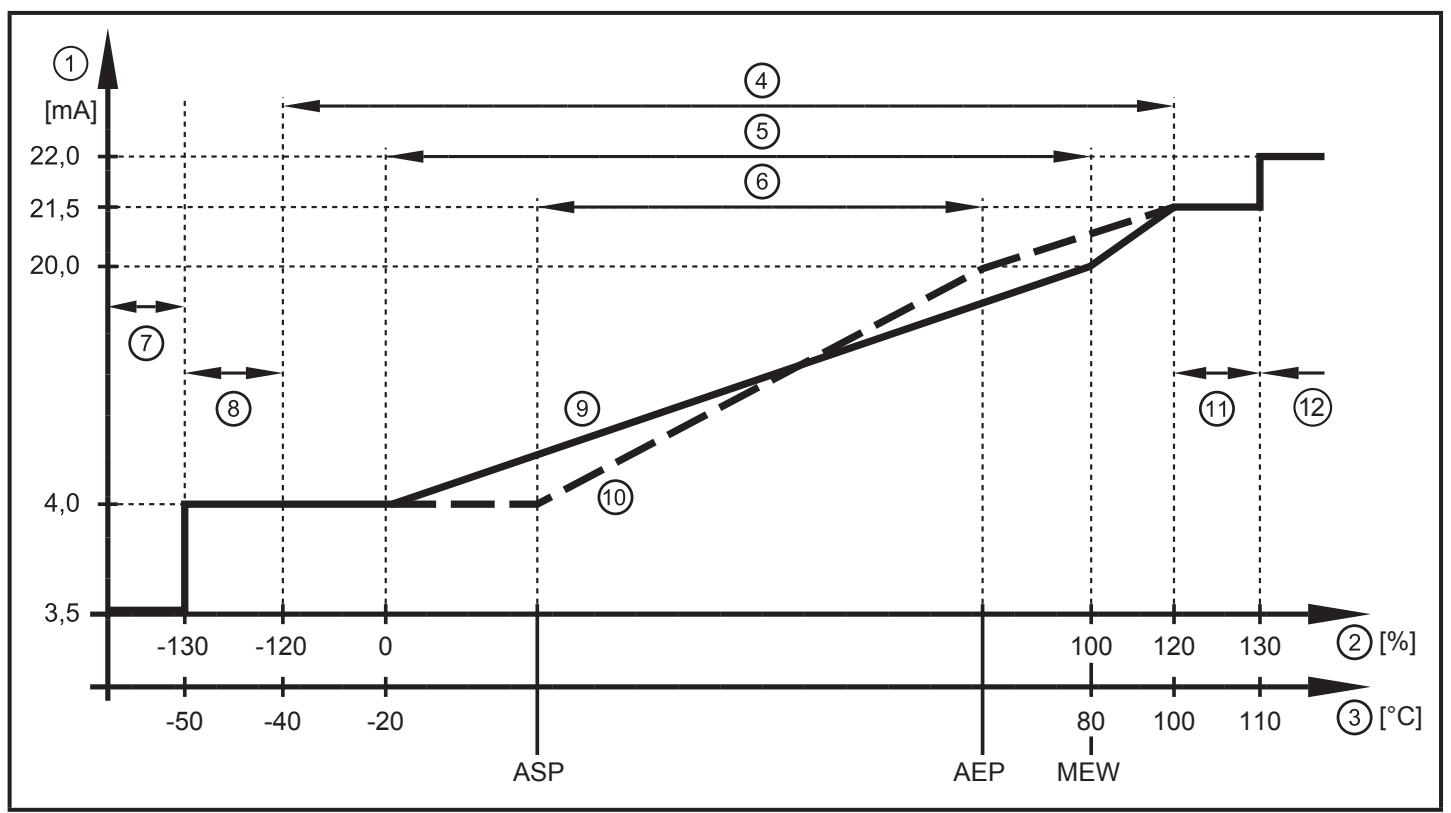

Ausgangskennlinie Analogausgang nach Norm IEC 60947-5-7

- 1: Ausgangsstrom
- 2: Durchflussmenge
- <span id="page-11-1"></span>3: Temperatur
- 4: Anzeigebereich
- 5: Messbereich
- 6: Bereich zwischen Analogstartpunkt und Analogendpunkt
- 7: Das Gerät befindet sich im Fehlerzustand (FOU = OFF)
- 8: Der analog übertragene Prozesswert ist unterhalb des Anzeigebereiches
- 9: Verlauf des Analogsignals bei Werkseinstellung
- 10:Verlauf des Analogsignals bei verschobenem ASP und AEP
- 11: Der analog übertragene Prozesswert ist oberhalb des Anzeigebereiches
- 12:Das Gerät befindet sich im Fehlerzustand (FOU = ON)
- ASP= Analogstartpunkt: legt fest, bei welchem Messwert das Ausgangssignal 4 mA beträgt.
- AEP= Analogendpunkt: legt fest, bei welchem Messwert das Ausgangssignal 20 mA beträgt.
- MEW = Messbereichsendwert = 100 %

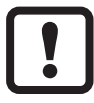

Mindestabstand zwischen ASP und AEP = 20 % des Messbereichs.

Im eingestellten Skalierungsbereich liegt das Ausgangssignal zwischen 4 und 20 mA.

#### <span id="page-12-0"></span>**4.8.2 Spannungsausgang**

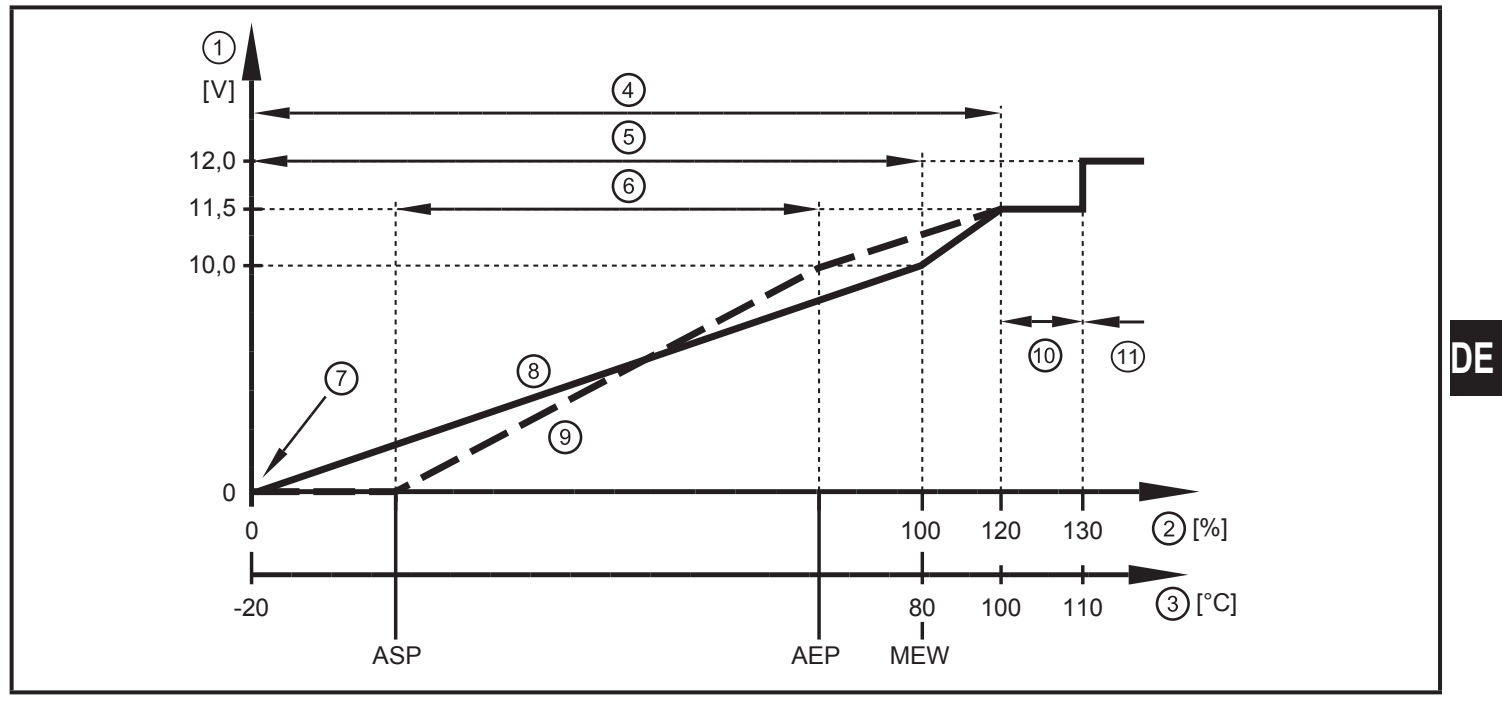

Ausgangskennlinie Analogausgang nach Norm IEC 60947-5-7

- 1: Ausgangsspannung
- 2: Durchflussmenge
- 3: Temperatur
- 4: Anzeigebereich
- 5: Messbereich
- 6: Bereich zwischen Analogstartpunkt und Analogendpunkt
- 7: Das Gerät befindet sich im Fehlerzustand (FOU = OFF) oder der analog übertragene Prozesswert ist unterhalb des Anzeigebereiches
- 8: Verlauf des Analogsignals bei Werkseinstellung
- 9: Verlauf des Analogsignals bei verschobenem ASP und AEP
- 10:Der analog übertragene Prozesswert ist oberhalb des Anzeigebereiches
- 11: Das Gerät befindet sich im Fehlerzustand (FOU = ON)
- ASP= Analogstartpunkt: legt fest, bei welchem Messwert das Ausgangssignal 0 V beträgt.
- AEP= Analogendpunkt: legt fest, bei welchem Messwert das Ausgangssignal 10 V beträgt.
- MEW = Messbereichsendwert = 100 %

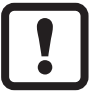

Mindestabstand zwischen ASP und AEP = 20 % des Messbereichs.

Im eingestellten Skalierungsbereich liegt das Ausgangssignal zwischen 0 und 10 V.

### <span id="page-13-0"></span>**4.9 Durchfluss-Überwachung / Frequenzausgang**

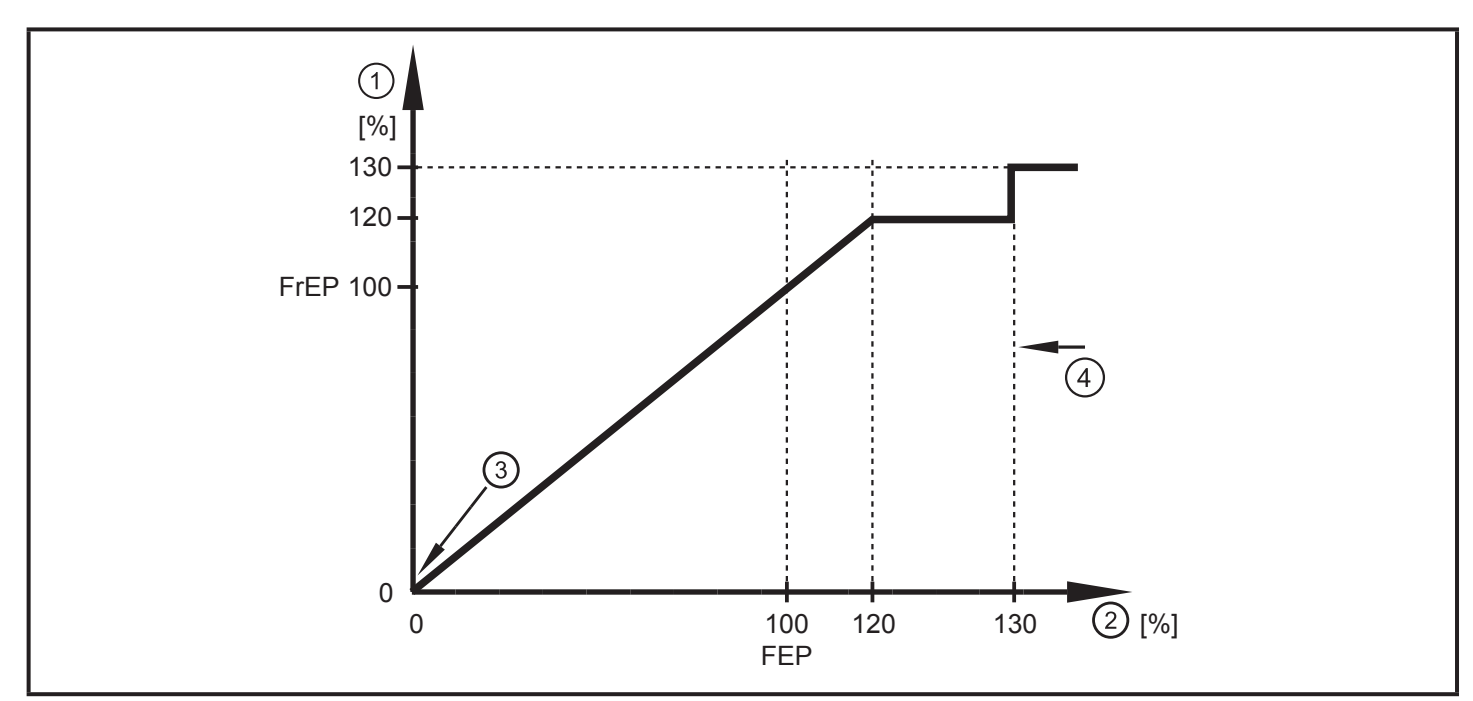

Ausgangskennlinie Frequenzausgang

- 1: Frequenzausgang
- 2: Durchflussmenge Q
- 3: Das Gerät befindet sich im Fehlerzustand (FOU = OFF) oder der analog übertragene Prozesswert ist unterhalb des Anzeigebereiches
- 4: Das Gerät befindet sich im Fehlerzustand (FOU = ON)

<span id="page-13-1"></span>FrEP = konfigurierte Frequenz bei FEP ( $\rightarrow$  10.3.4 [Frequenzsignal](#page-33-1) für Durchfluss konfigu[rieren\)](#page-33-1)

### **4.10 Anlaufüberbrückungszeit**

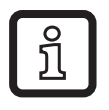

Die Anlaufüberbrückungszeit dST wirkt auf die Schaltausgänge der Durchfluss-Überwachung.

Ist die Anlaufüberbrückungszeit aktiv ([dST] > [0]), gilt: Sobald die Durchflussmenge 0,5 % des Messbereichsendwerts (MEW) überschreitet, finden folgende Abläufe statt:

- > Die Anlaufüberbrückungszeit wird gestartet.
- > Die Ausgänge schalten entsprechend der Programmierung: EIN bei Schließerfunktion, AUS bei Öffnerfunktion.

Nach dem Start der Anlaufüberbrückungszeit sind 3 Fälle möglich:

1. Durchflussmenge steigt schnell und erreicht Schaltpunkt / Gutbereich innerhalb dST.

> Ausgänge bleiben aktiv.

2. Durchflussmenge steigt langsam und erreicht Schaltpunkt / Gutbereich innerhalb dST nicht.

> Ausgänge werden zurückgesetzt.

- 3. Durchflussmenge fällt innerhalb dST unter 0,5 %.
	- > Ausgänge werden sofort zurückgesetzt; dST wird gestoppt.

### **Beispiel: dST bei Hysteresefunktion**

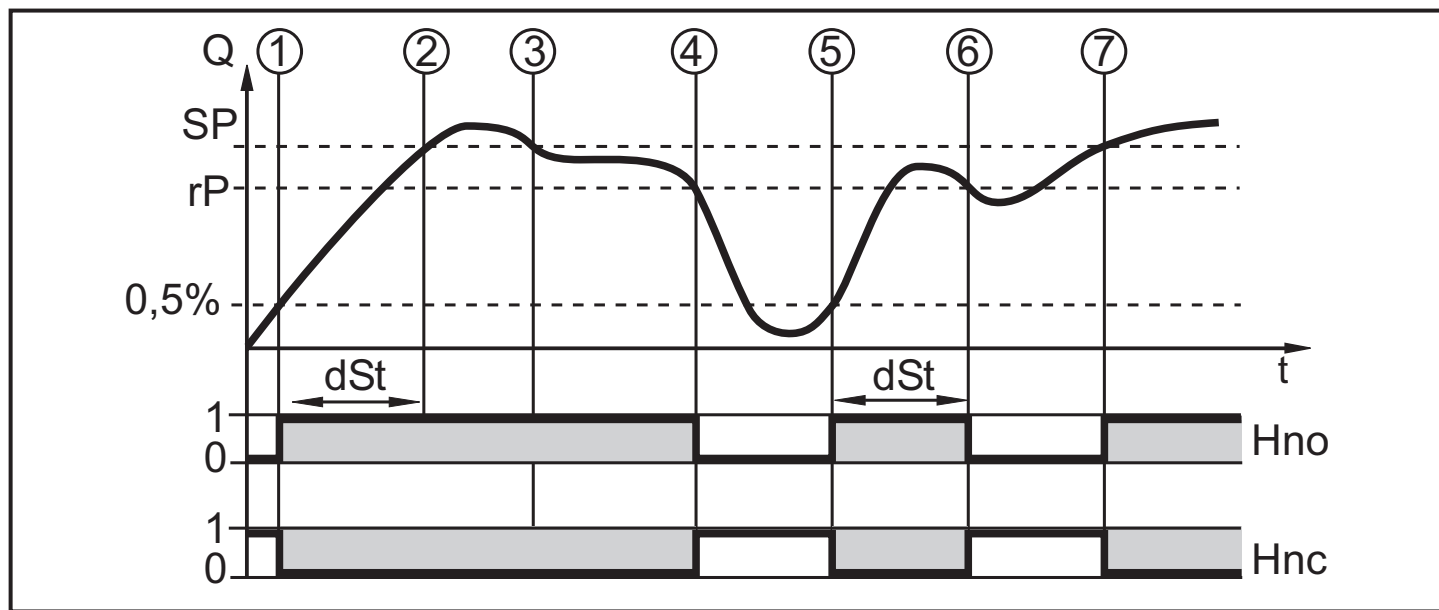

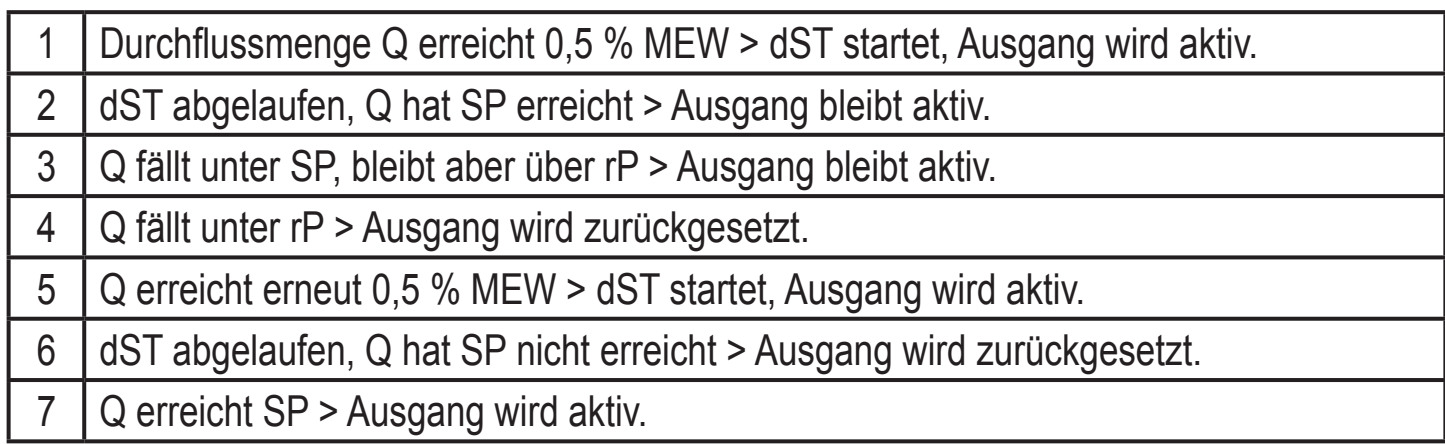

**DE**

### <span id="page-15-0"></span>**Beispiel: dST bei Fensterfunktion**

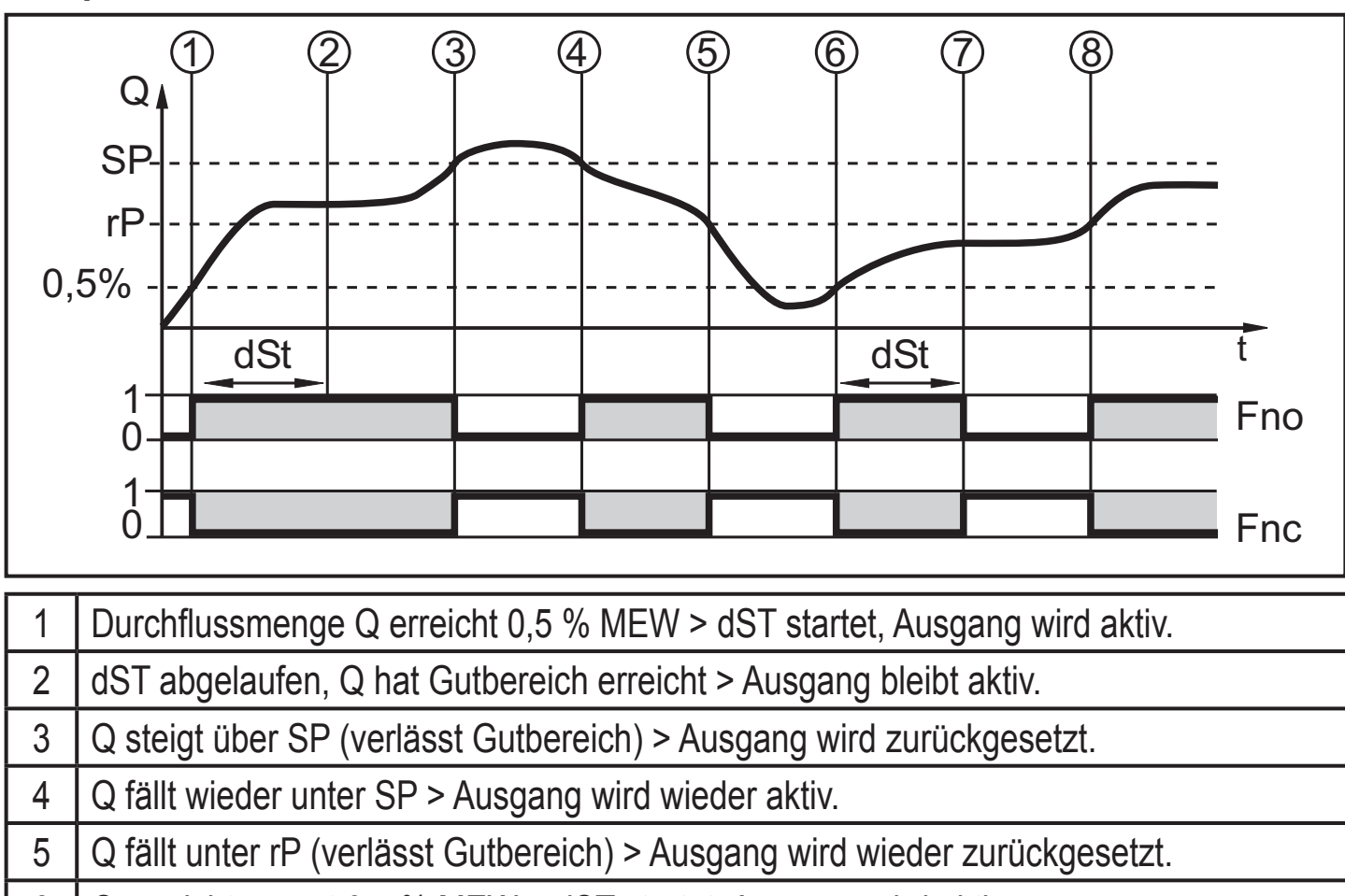

6 Q erreicht erneut 0,5 % MEW > dST startet, Ausgang wird aktiv.

7 dST abgelaufen, Q hat Gutbereich nicht erreicht > Ausgang wird zurückgesetzt.

8 | Q erreicht Gutbereich, Ausgang wird aktiv.

# **4.11 Schleichmengenunterdrückung (LFC)**

Mit dieser Funktion lassen sich geringe Durchflussmengen ausblenden [\(→](#page-37-2) [10.6.12\).](#page-37-2) Strömungen unterhalb des LFC-Werts werden vom Sensor als Stillstand  $(Q = 0)$  ausgewertet.

# **4.12 Simulation**

Mit dieser Funktion können Strömungs- und Temperaturwerte simuliert werden (→ [10.7.3\)](#page-38-1). Die Simulation wirkt nicht auf den Totalisator oder die momentan herrschende Strömung. Die Ausgänge verhalten sich wie zuvor eingestellt. Beim Start der Simulation wird der Wert des Totalisators gespeichert und dann der simulierte Totalisator auf 0 gesetzt. Der simulierte Strömungswert wirkt dann auf den simulierten Totalisator. Nach Beenden der Simulation wird der ursprüngliche Totalisatorwert wieder hergestellt.

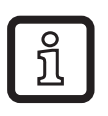

Während der Simulation bleibt der originale Totalisatorwert unverändert gespeichert, auch wenn eine reale Strömung fließt.

# <span id="page-16-0"></span>**5 Montage**

► Ablagerungen, Gas- und Luftansammlungen im Leitungssystem vermeiden.

### **5.1 Empfohlene Montageorte**

Beispiel für einen optimalen Einbau:

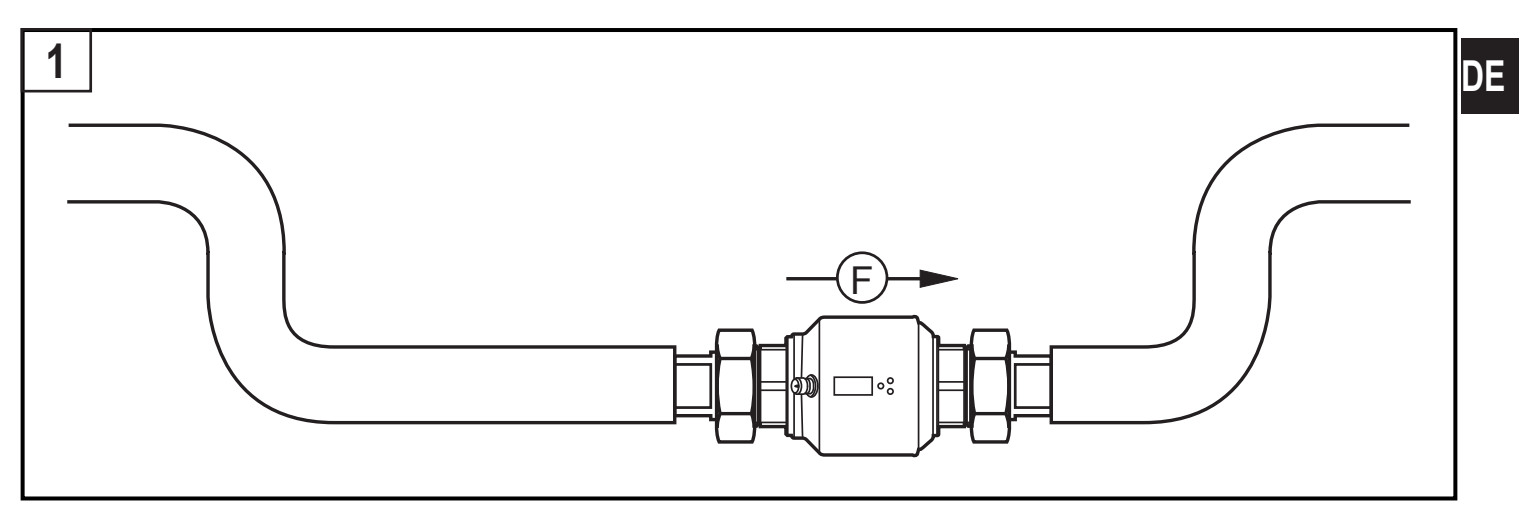

- ► Gerät so einbauen, dass das Messrohr stets vollständig gefüllt ist.
- ► Ein- und Auslaufstrecken vorsehen. Damit werden Störeinflüsse durch Krümmungen, Ventile, Reduzierungen und Ähnliches kompensiert. Insbesondere gilt: Absperr- und Regelvorrichtungen dürfen sich nicht direkt vor dem Gerät befinden.

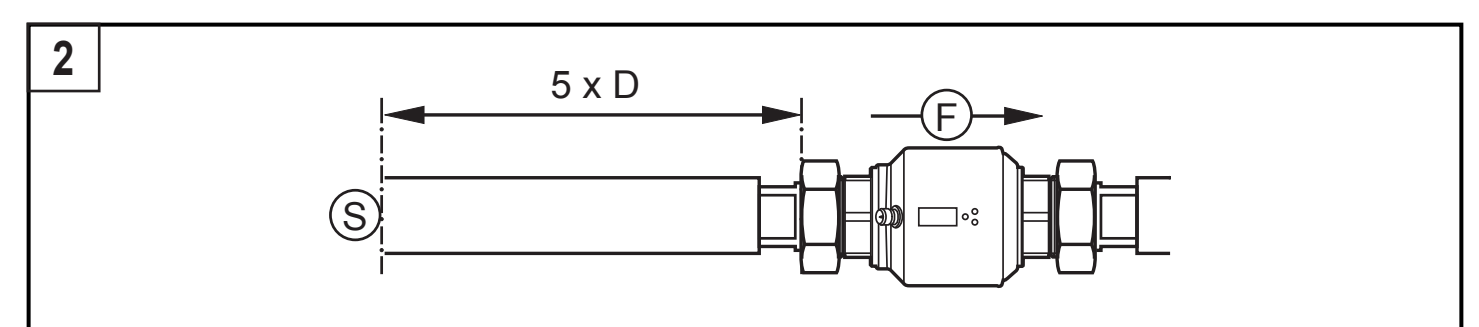

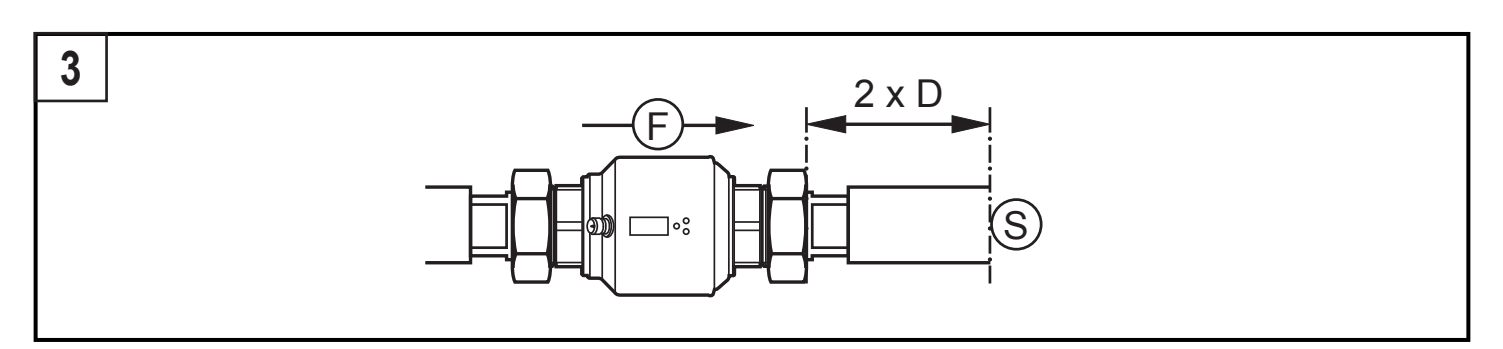

S = Störeinfluss; D = Rohrdurchmesser; F = Durchflussrichtung

► Vor oder in steigender Leitung einbauen:

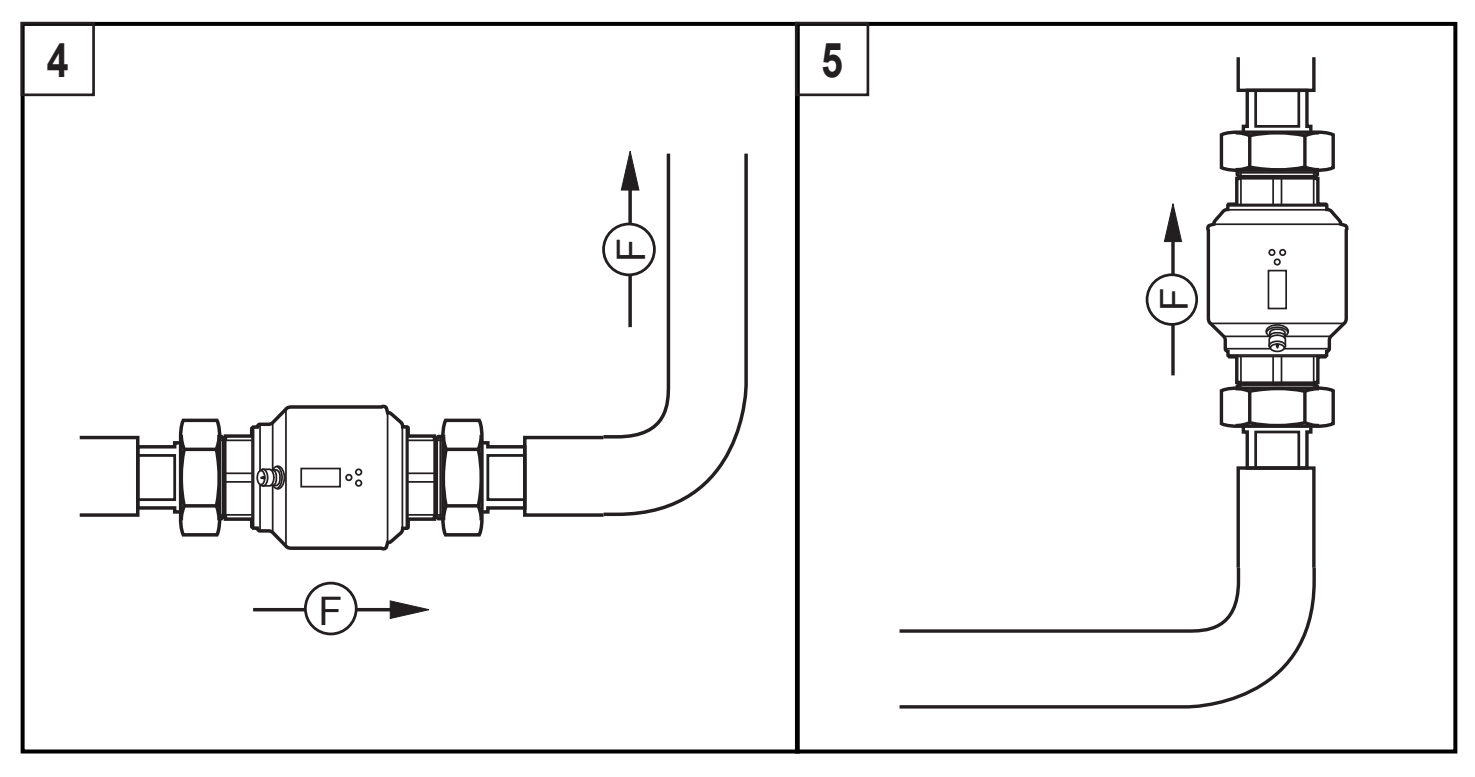

F = Durchflussrichtung

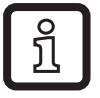

Bei Leerrohr-Erkennung:

► Gerät entsprechend Abbildung 1, 4 oder 5 einbauen.

# <span id="page-18-0"></span>**5.2 Zu vermeidende Montageorte**

- Direkt vor einer fallenden Leitung.
- In einer fallenden Leitung.
- • An der Ansaugseite einer Pumpe.
- Unmittelbar vor einem Rohrauslauf.
- Am höchsten Punkt des Leitungssystems.

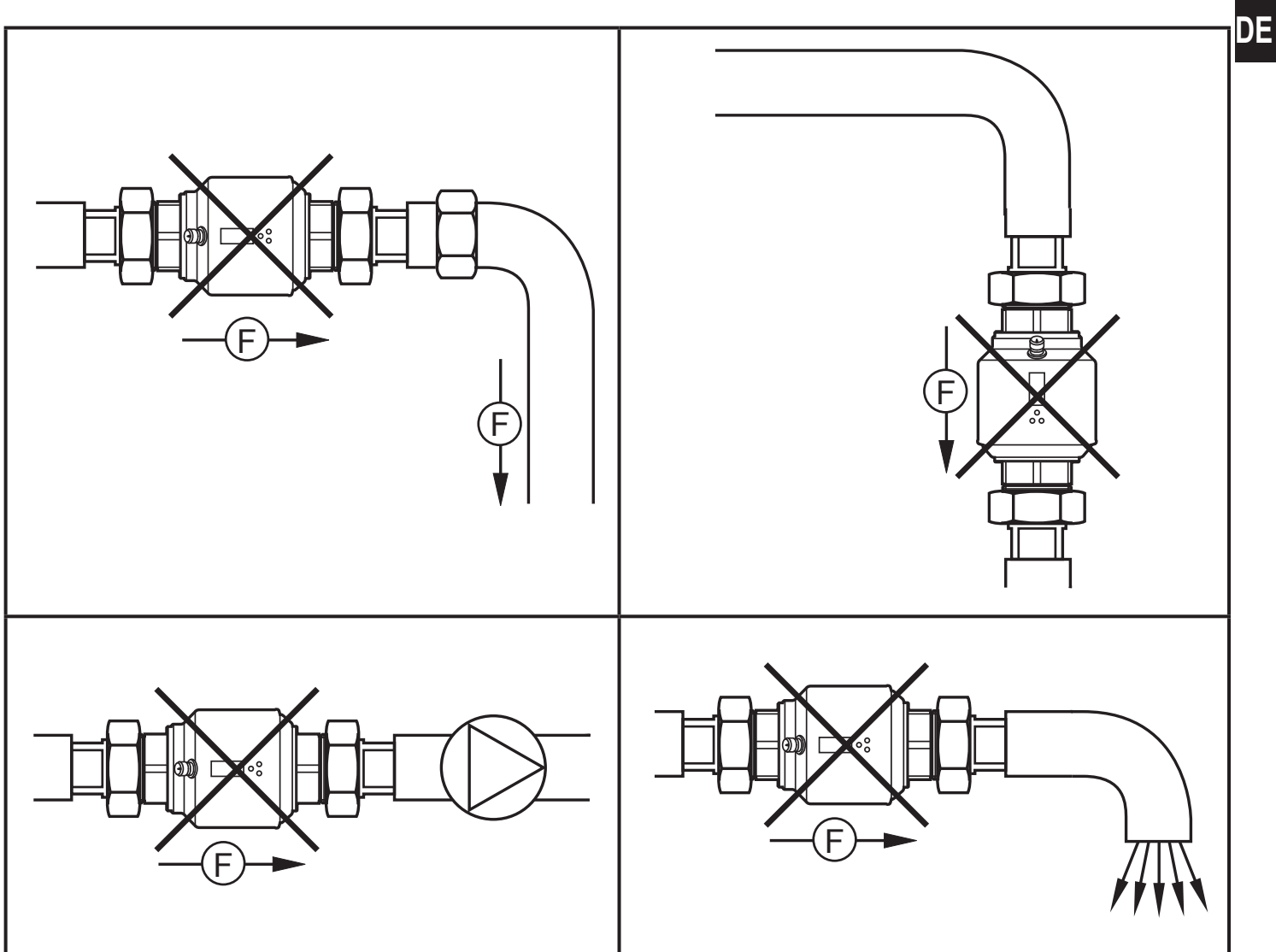

F = Durchflussrichtung

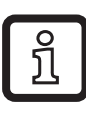

Das Gerät kann lageunabhängig eingebaut werden, wenn Folgendes sichergestellt ist:

- Es können sich keine Luftblasen im Rohrsystem bilden.
- Die Rohrleitungen sind stets komplett gefüllt.

## <span id="page-19-0"></span>**5.3 Erdung**

Bei Einbau in ein nicht geerdetes Rohrsystem (z. B. Kunststoffrohre) muss das Gerät geerdet werden (Funktionserde).

Erdungsschellen für den M12-Stecker sind als Zubehör lieferbar ( $\rightarrow$  www.ifm. com).

### **5.4 Einbau in die Rohrleitung**

Das Gerät kann mit Hilfe von Adaptern in die Rohrleitung eingebaut werden. Adapter sind gesondert als Zubehör zu bestellen ( $\rightarrow$  www.ifm.com).

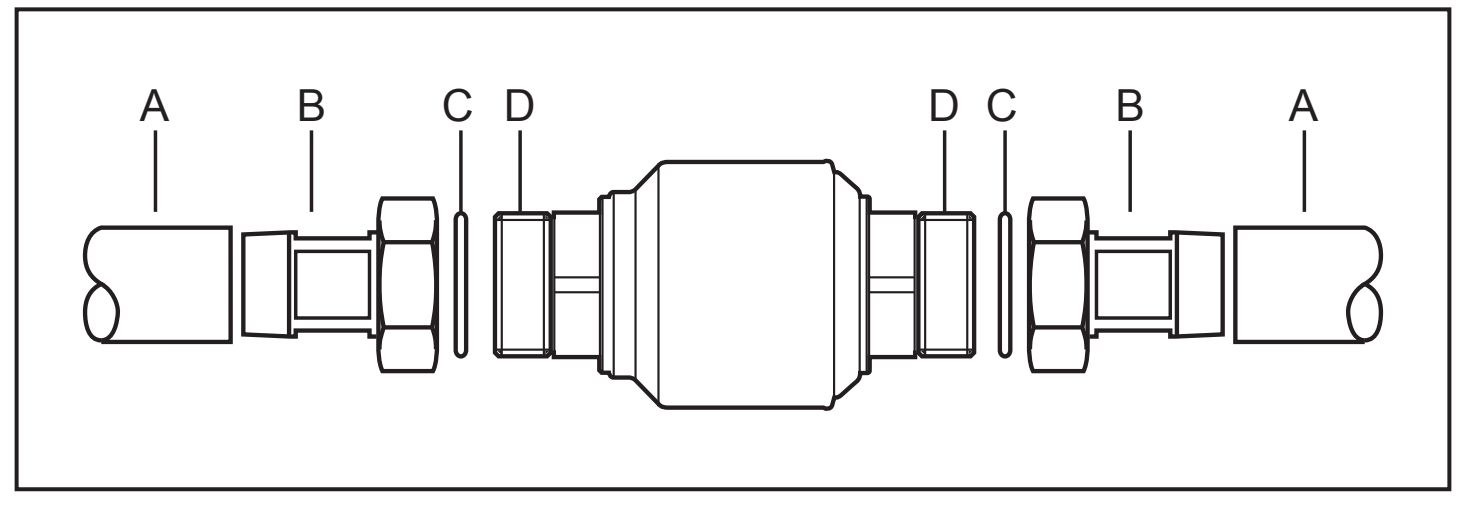

- 1. Adapter (B) in die Rohrleitung (A) einschrauben.
- 2. Dichtungen (C) einlegen und Gerät entsprechend der markierten Durchflussrichtung (flow direction) einsetzen.
- 3. Adapter (B) handfest mit den Anschlüssen (D) verschrauben.
- 4. Die beiden Adapter gegenläufig anziehen (Anzugsdrehmoment: 30 Nm). Nach der Montage können Luftblasen im System die Messung beinträchtigen. Abhilfe:
- ► Das System nach Montage zur Entlüftung durchspülen (Spülmenge  $> 15$  l / min.).

Bei waagerechtem Einbau gilt: Aufgrund konstruktiver Erfordernisse verbleibt nach Abstellen der Pumpe immer eine kleine Menge des Mediums im Messkanal.

# <span id="page-20-0"></span>**6 Elektrischer Anschluss**

Das Gerät darf nur von einer Elektrofachkraft installiert werden.

Befolgen Sie die nationalen und internationalen Vorschriften zur Errichtung elektrotechnischer Anlagen.

Spannungsversorgung nach EN 50178, SELV, PELV.

► Anlage spannungsfrei schalten.

l

► Gerät folgendermaßen anschließen:

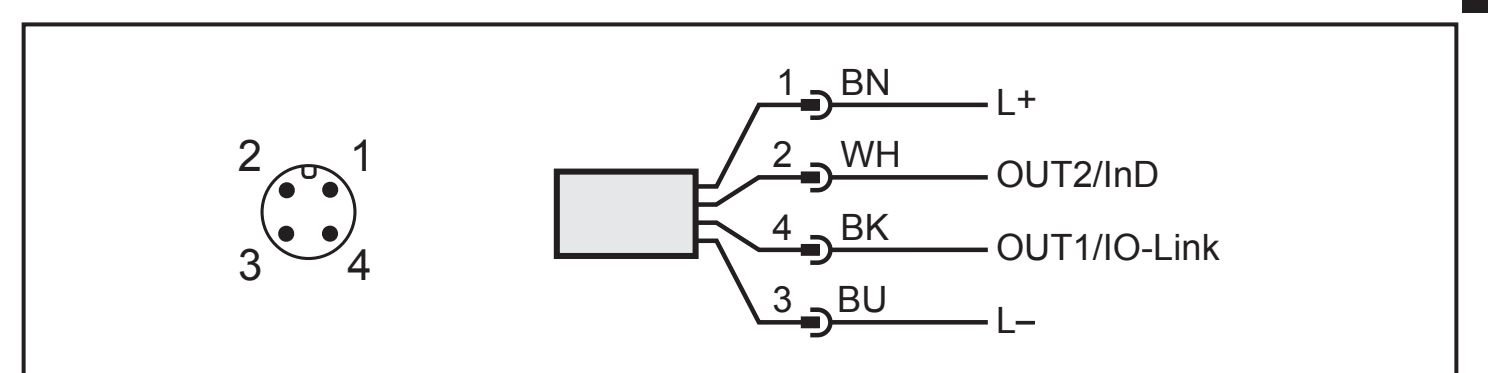

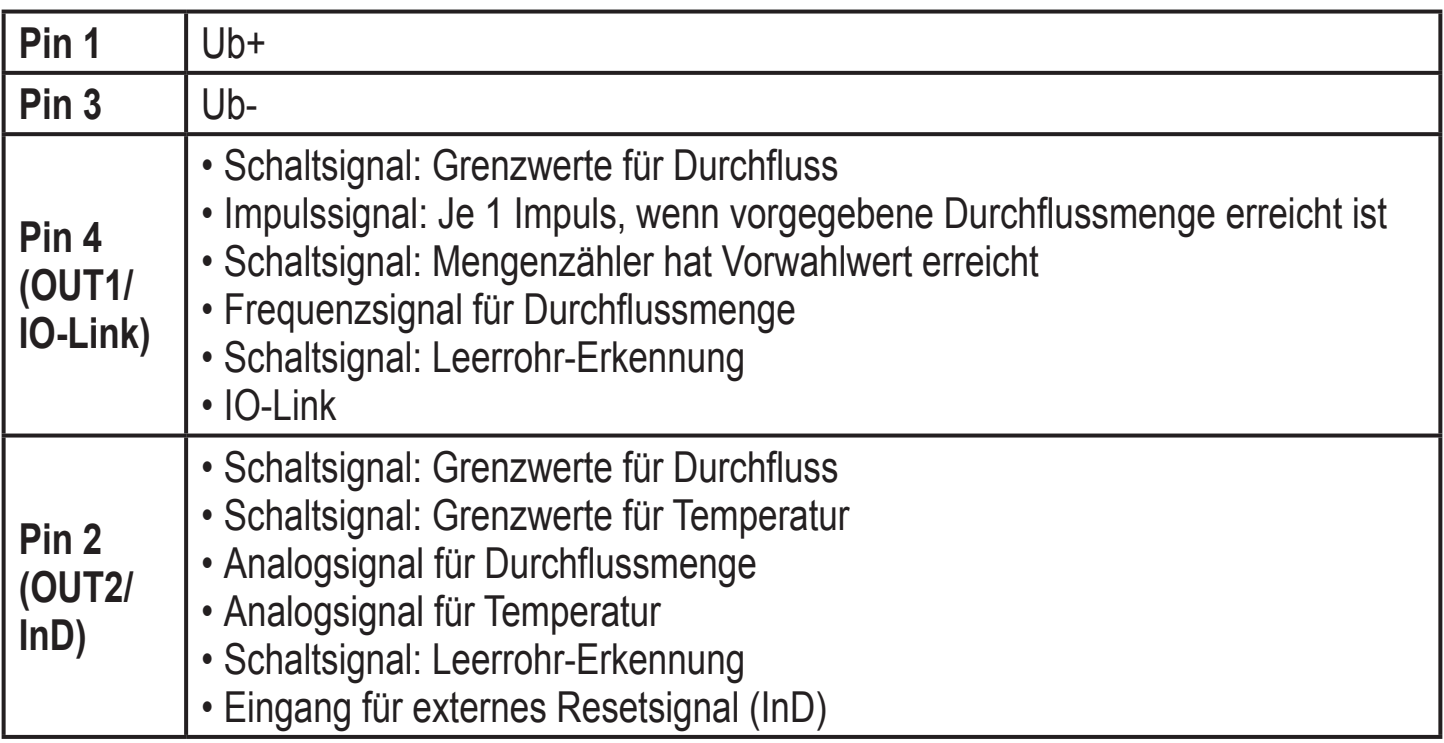

Adernfarben bei ifm-Kabeldosen:

 $1 = BN$  (braun),  $2 = WH$  (weiß),  $3 = BU$  (blau),  $4 = BK$  (schwarz)

**DE**

21

# <span id="page-21-0"></span>**7 Bedien- und Anzeigeelemente**

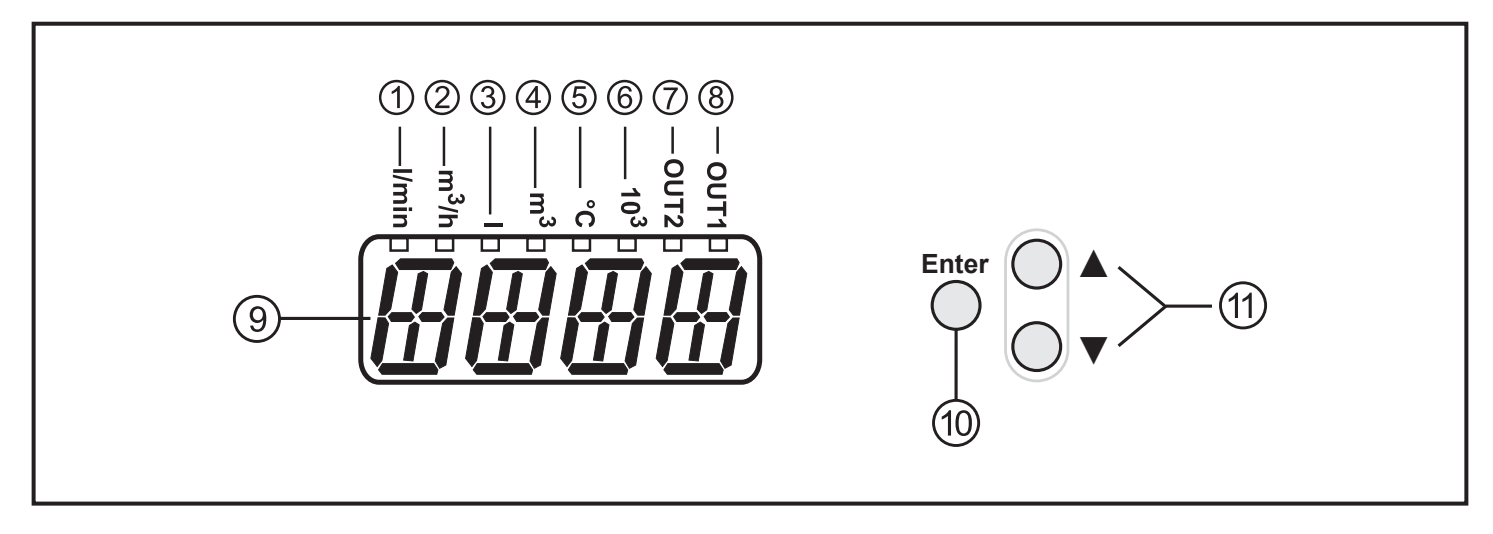

#### **1 bis 8: Indikator-LEDs**

- LED 1-6 = Einheit des aktuell dargestellten Zahlenwertes  $\rightarrow$  11.1 [Prozesswert](#page-39-1) ablesen
- LED 7 = Schaltzustand des Ausgangs OUT2 / des Eingangs InD
- • LED 8 = Schaltzustand des Ausgangs OUT1

#### **9: Alphanumerische Anzeige, 4-stellig**

- Aktuelle Durchflussmenge (bei Einstellung [SELd] = [FLOW])
- • Zählerstand des Totalisators (bei Einstellung [SELd] = [TOTL])
- • Aktuelle Medientemperatur (bei Einstellung [SELd] = [TEMP])
- Parameter und Parameterwerte.

#### <span id="page-21-1"></span>**10: Taste [Enter]**

- • Anwahl der Parameter
- • Auslesen der eingestellten Werte
- • Bestätigen der Parameterwerte

Darstellung in → 8 [Menü](#page-22-1): ○

#### **11: Tasten hoch [**▲**] und runter [**▼**]**

- • Auswahl der Parameter
- • Aktivieren der Einstellfunktion
- • Ändern der Parameterwerte
- • Wechsel der Anzeigeneinheit im normalen Arbeitsbetrieb (Run-Modus)
- • Verriegeln / Entriegeln

Darstellung in  $\rightarrow$  8 [Menü](#page-22-1):  $\odot$  und  $\odot$ 

# <span id="page-22-0"></span>**8 Menü**

### **8.1 Prozesswertanzeige**

<span id="page-22-1"></span>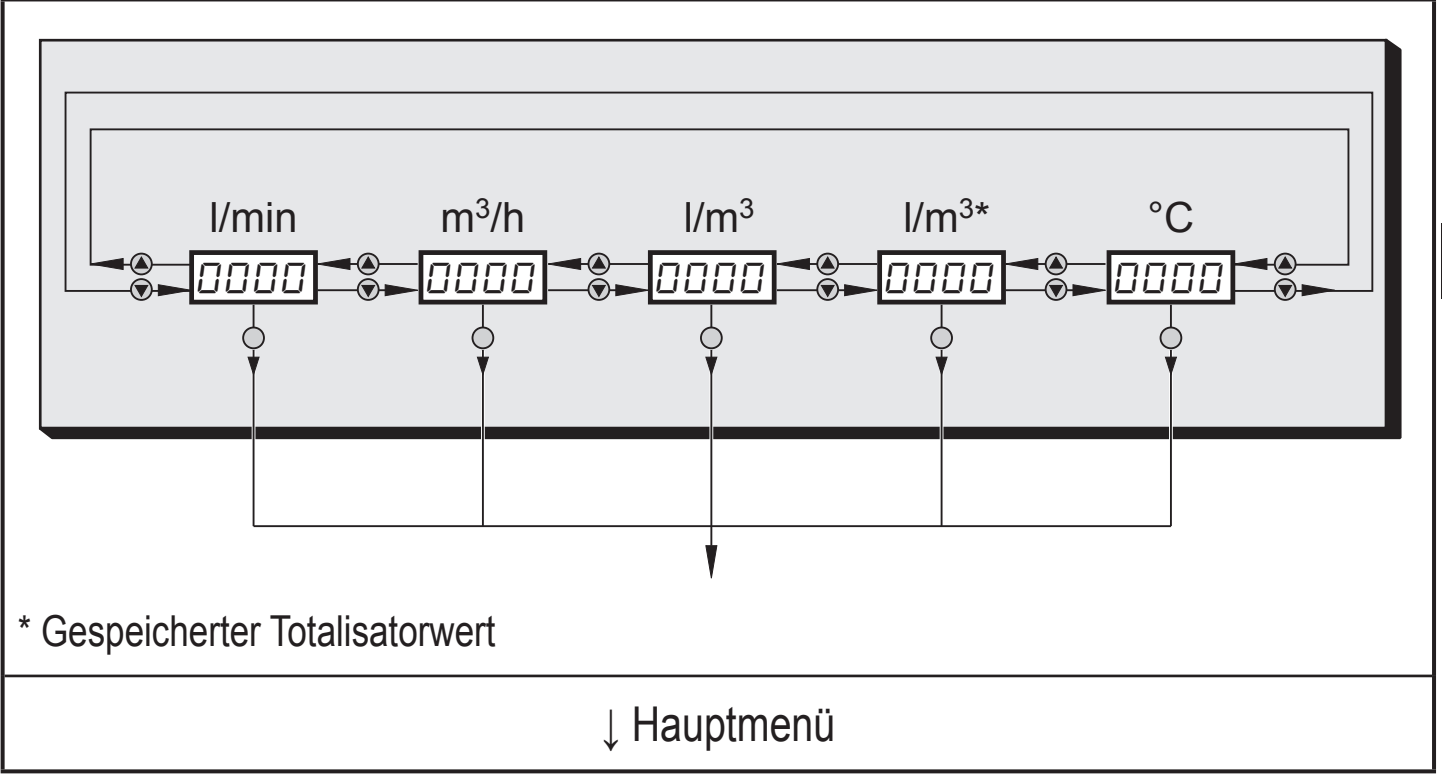

**DE**

### <span id="page-23-0"></span>**8.2 Hauptmenü**

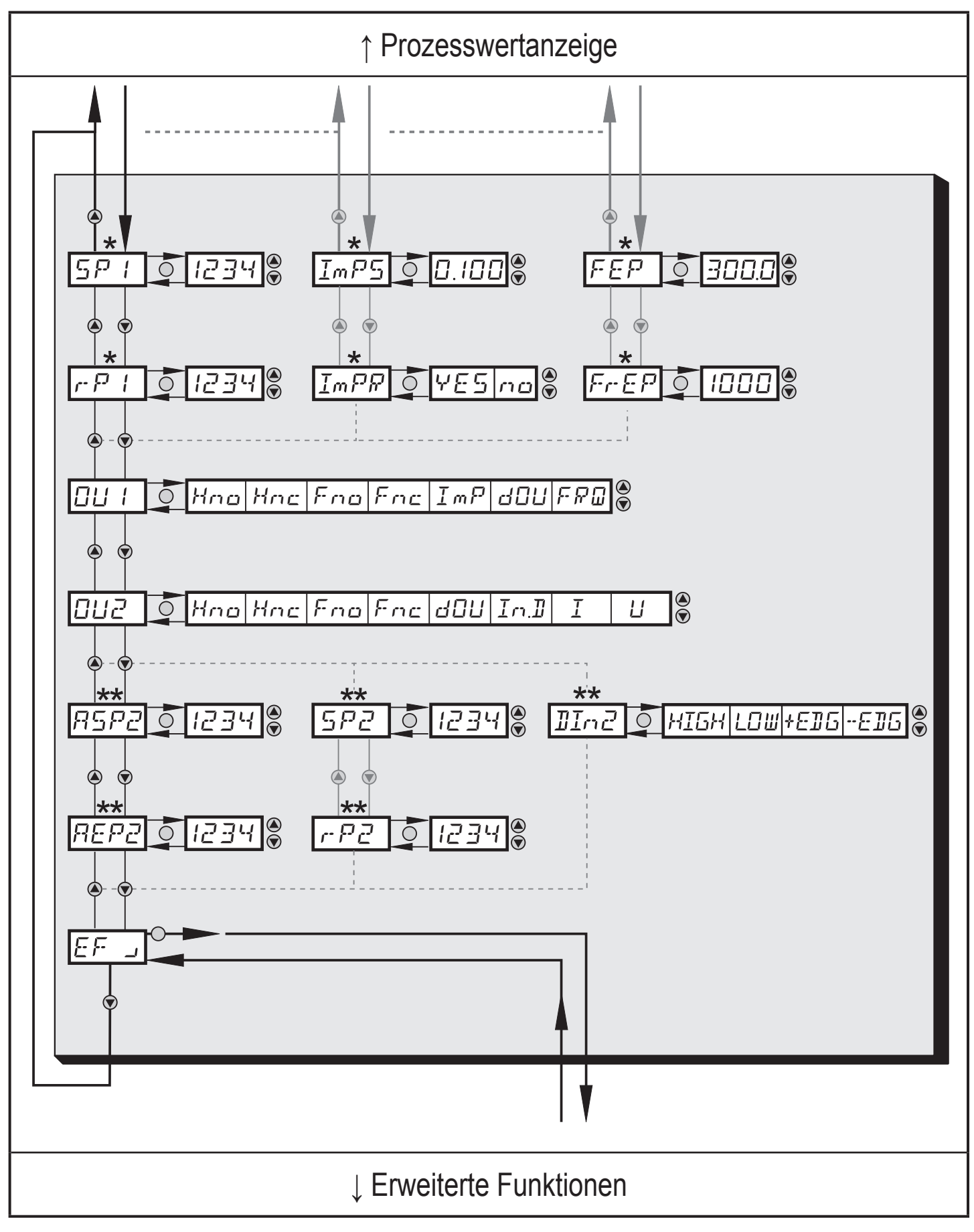

\* Parameter erscheinen nur bei entsprechender Auswahl unter OU1.

\*\* Parameter erscheinen nur bei entsprechender Auswahl unter OU2.

# <span id="page-24-0"></span>**8.2.1 Erläuterung Hauptmenü**

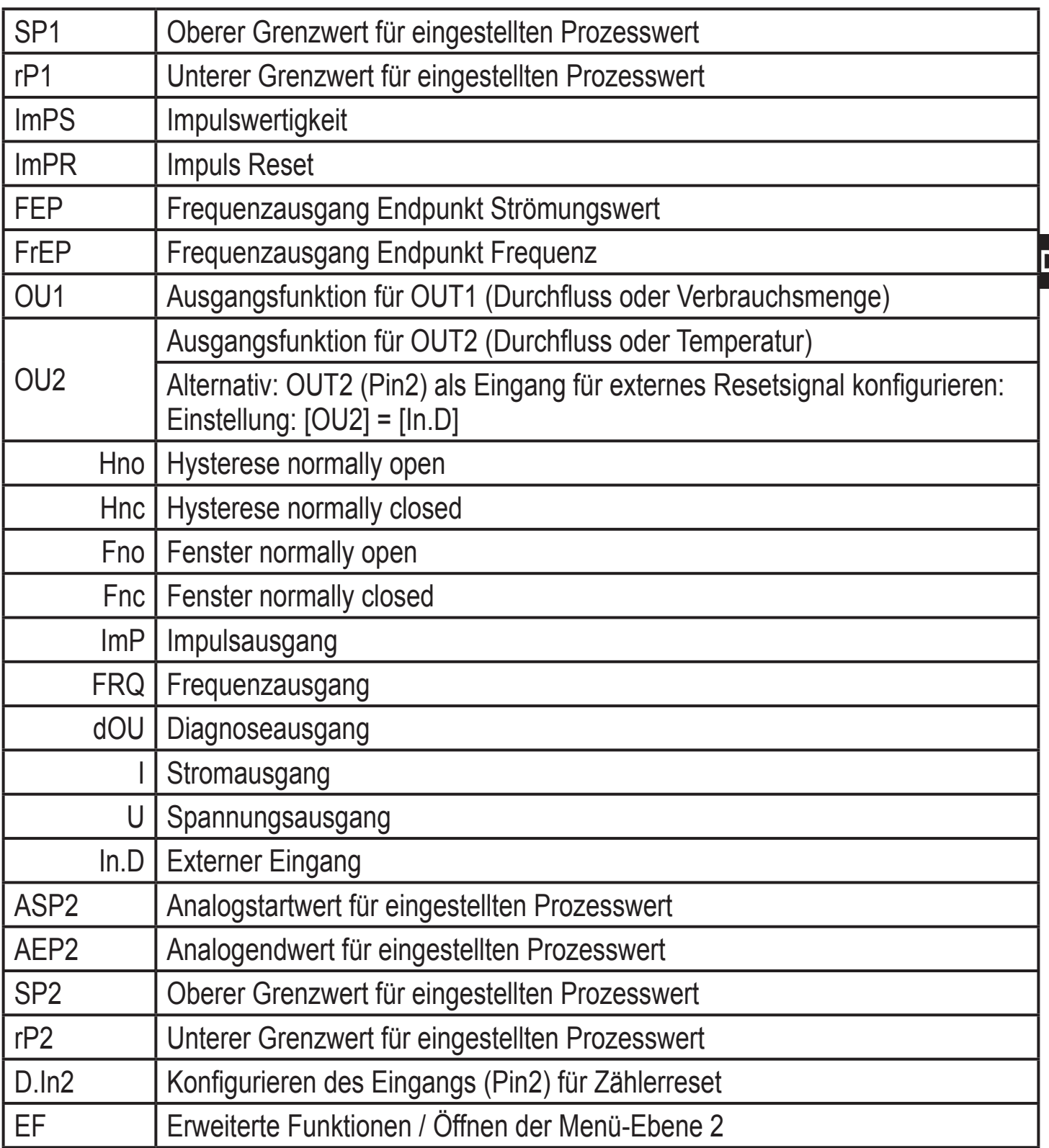

### <span id="page-25-0"></span>**8.3 Erweiterte Funktionen – Grundeinstellungen**

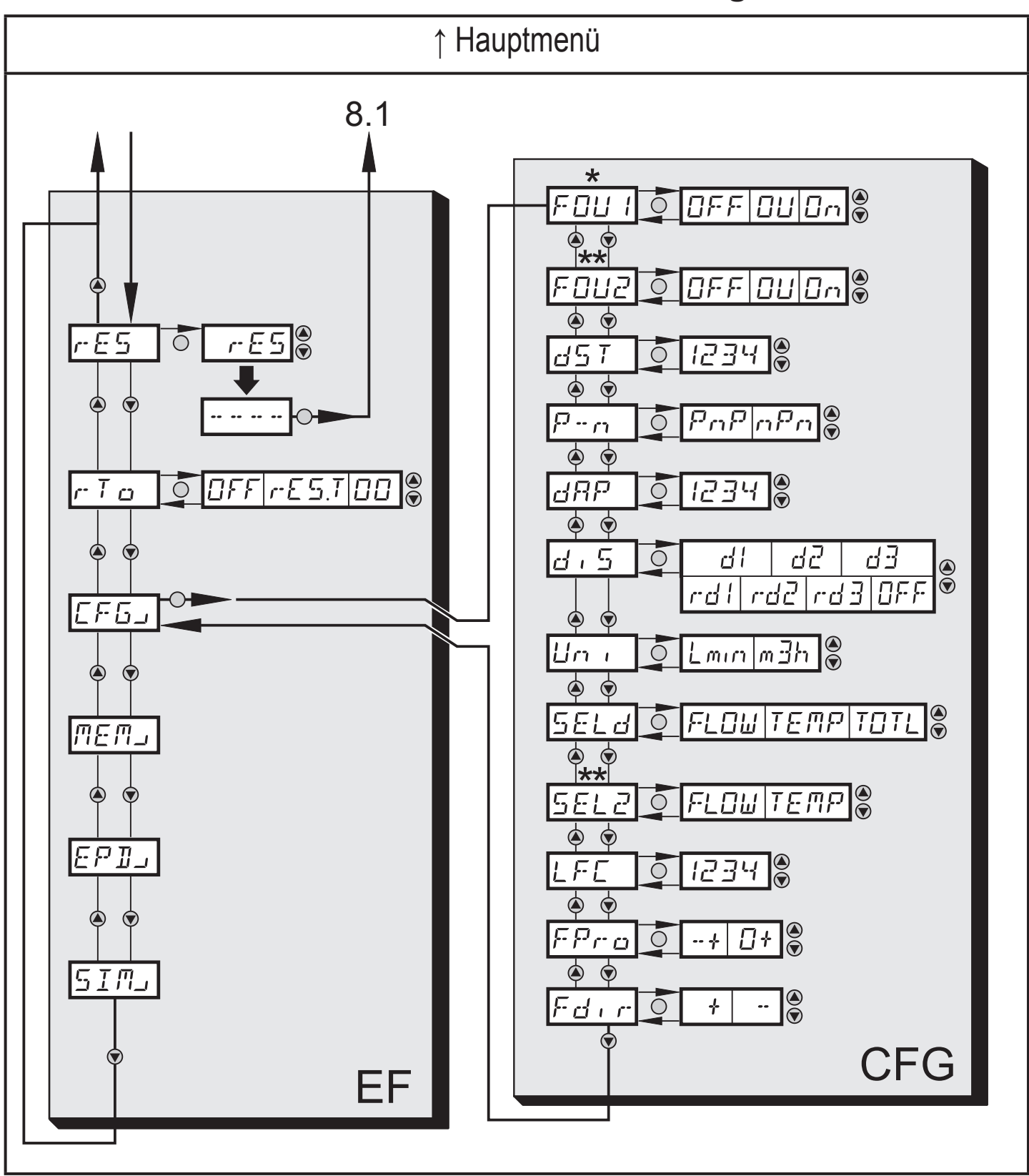

\* Parameter erscheinen nur bei entsprechender Auswahl unter OU1.

\*\* Parameter erscheinen nur bei entsprechender Auswahl unter OU2.

### <span id="page-26-0"></span>**8.3.1 Erläuterung Erweiterte Funktionen (EF)**

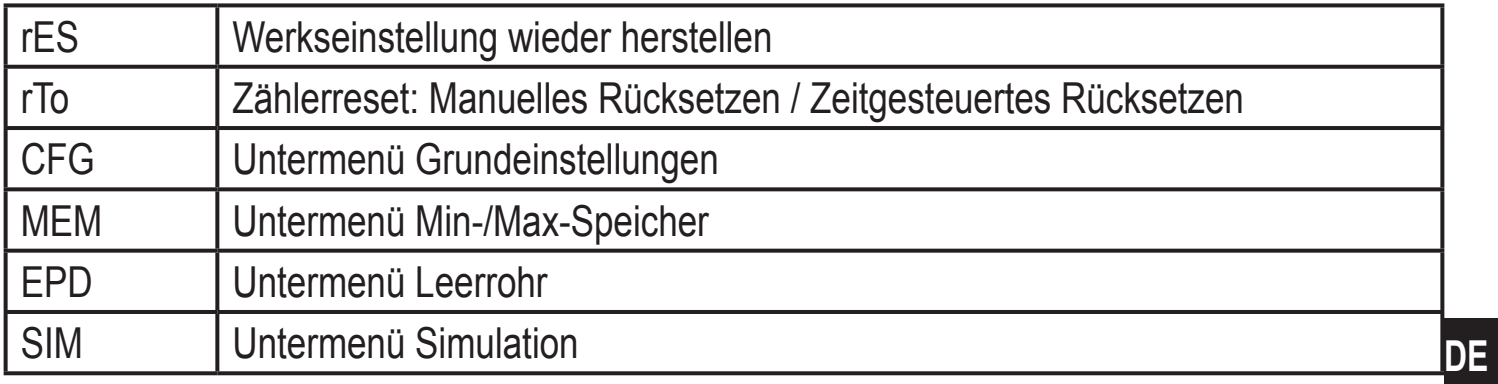

### **8.3.2 Untermenü Grundeinstellungen (CFG)**

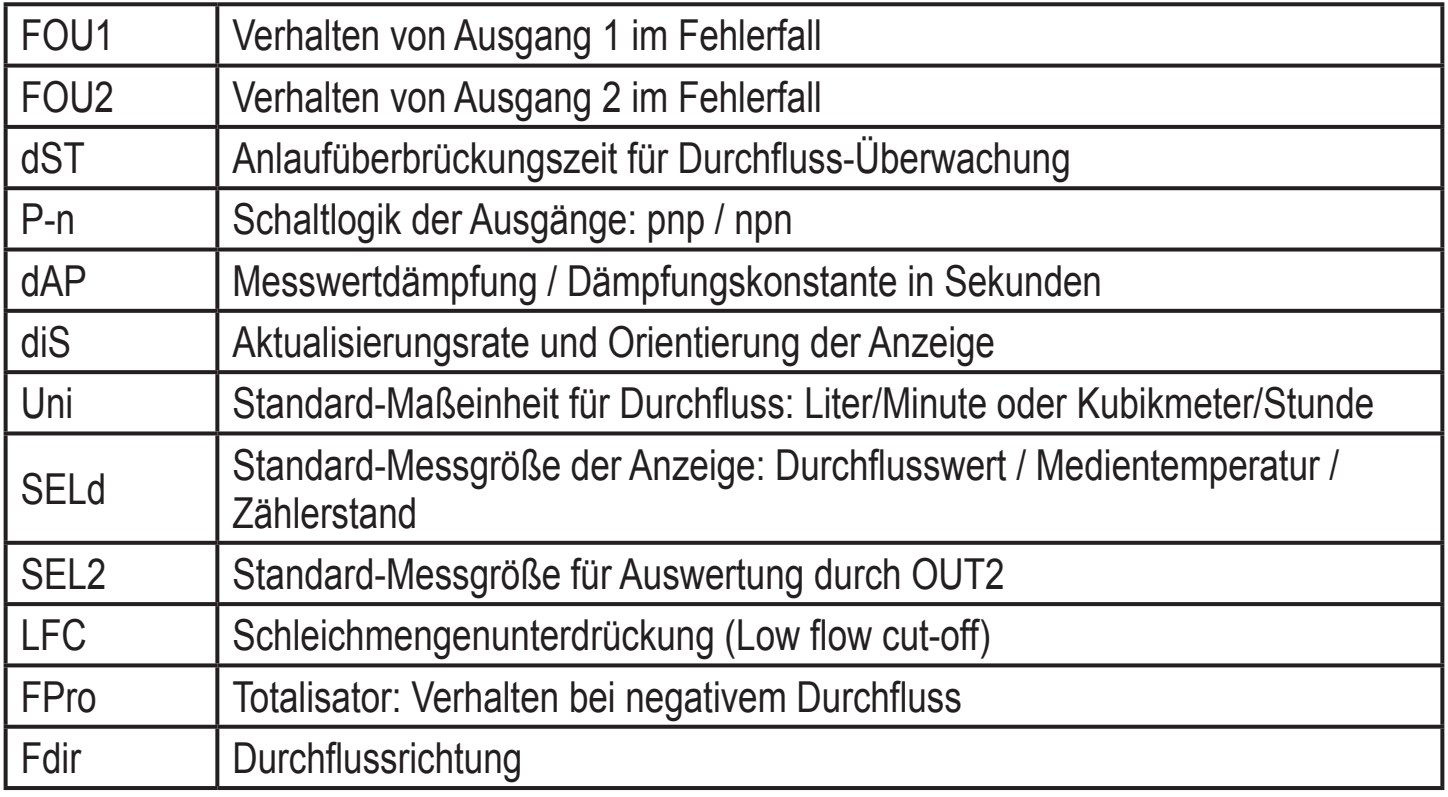

### <span id="page-27-0"></span>**8.4 Erweiterte Funktionen – Min-/Max-Speicher – Leerrohr – Simulation**

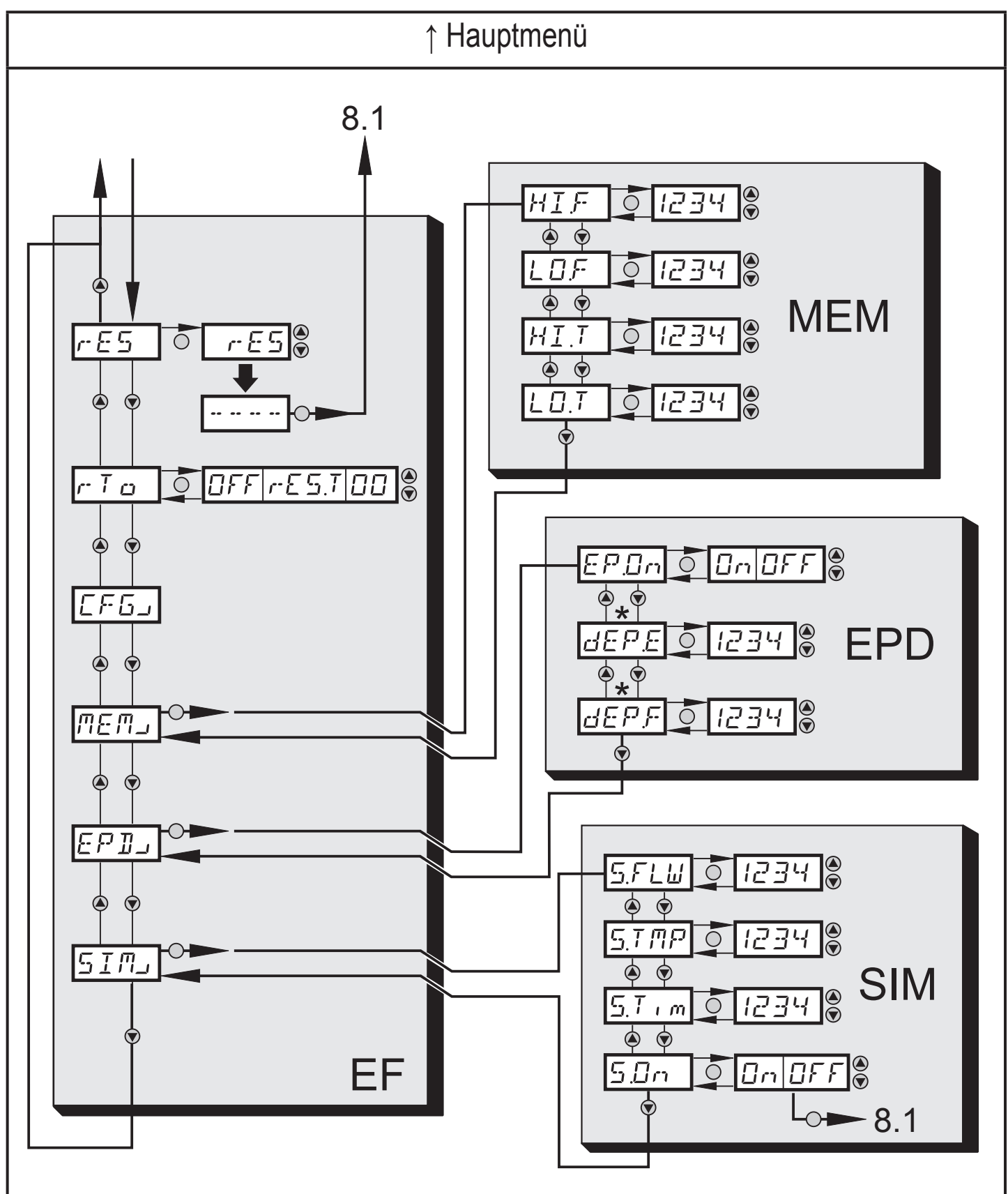

\* Parameter erscheinen nur bei Auswahl EP.On = On.

### <span id="page-28-0"></span>**8.4.1 Erläuterung Erweiterte Funktionen (EF)**

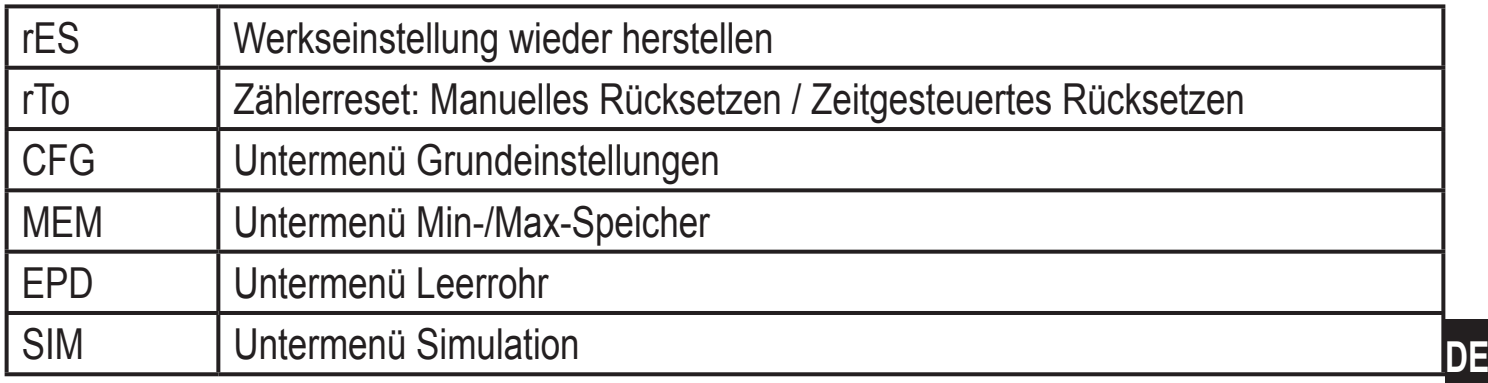

#### **8.4.2 Untermenü Min-/Max-Speicher (MEM)**

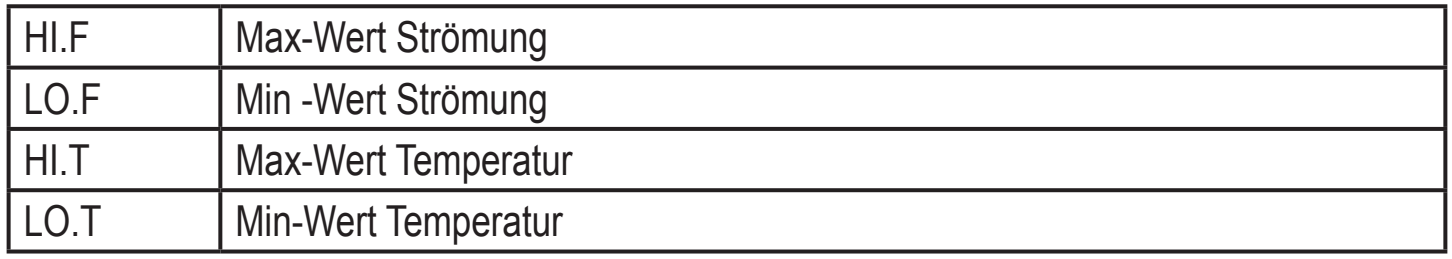

### **8.4.3 Untermenü Leerrohr (EPD)**

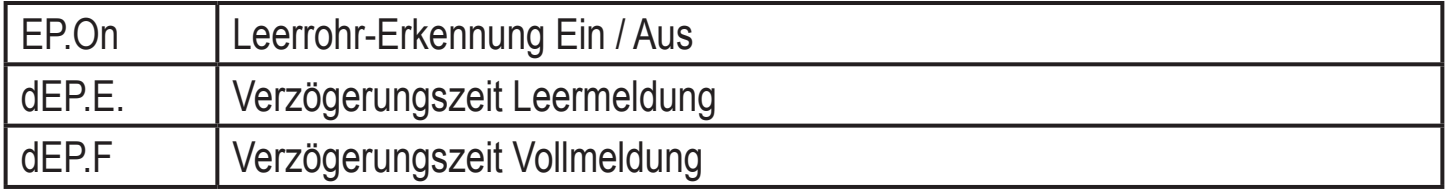

#### **8.4.4 Untermenü Simulation (SIM)**

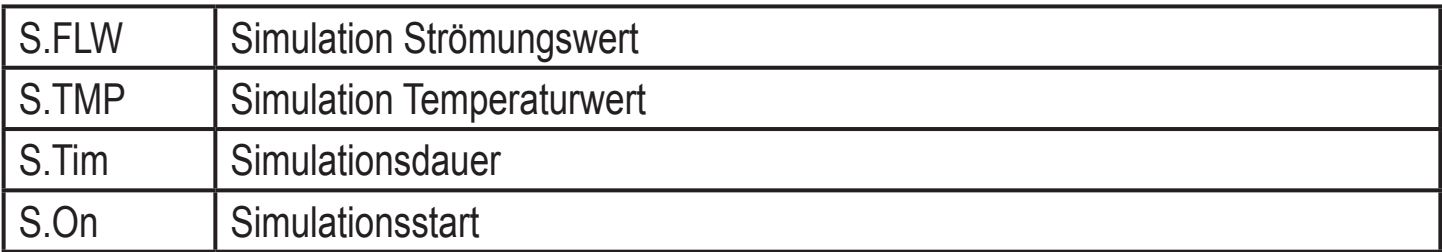

# <span id="page-29-0"></span>**9 Inbetriebnahme**

Nach Einschalten der Versorgungsspannung geht das Gerät bei Ablauf der Bereitschaftsverzögerungszeit (5 Sekunden) in den normalen Arbeitsbetrieb über. Es führt seine Mess- und Auswertefunktionen aus und erzeugt Ausgangssignale entsprechend den eingestellten Parametern.

- Während der Bereitschaftsverzögerungszeit sind die Ausgänge entsprechend der Programmierung geschaltet:
	- EIN bei Schließerfunktion (Hno / Fno)
	- AUS bei Öffnerfunktion (Hnc / Fnc).
- Ist Ausgang 2 als Analogausgang konfiguriert, liegt das Ausgangssignal während der Bereitschaftsverzögerungszeit bei 20 mA (Stromausgang) oder 10 V (Spannungsausgang).

# **10 Parametrieren**

Parameter können eingestellt werden vor Einbau und Inbetriebnahme des Geräts oder während des laufenden Betriebs.

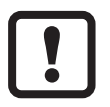

Ändern Sie Parameter während des Betriebs, wird die Funktionsweise der Anlage beeinflusst.

► Sicherstellen, dass es nicht zu Fehlfunktionen in der Anlage kommt.

Während des Parametriervorgangs bleibt das Gerät im Arbeitsbetrieb. Es führt seine Überwachungsfunktionen mit dem bestehenden Parameter weiter aus, bis die Parametrierung abgeschlossen ist.

### **10.1 IO-Link-Schnittstelle**

Mit einem IO-Link-fähigen Parametriertool stehen folgende Möglichkeiten zur Verfügung:

- Aktuelle Prozesswerte auslesen.
- Aktuelle Parametereinstellungen auslesen, verändern, speichern und auf weitere Geräte des gleichen Typs übertragen.

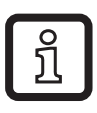

Die IO-Link Device-Description (IODD) ist abrufbar unter www.ifm.com/de/io-link.

### <span id="page-30-0"></span>**10.2 Parameterwert ändern**

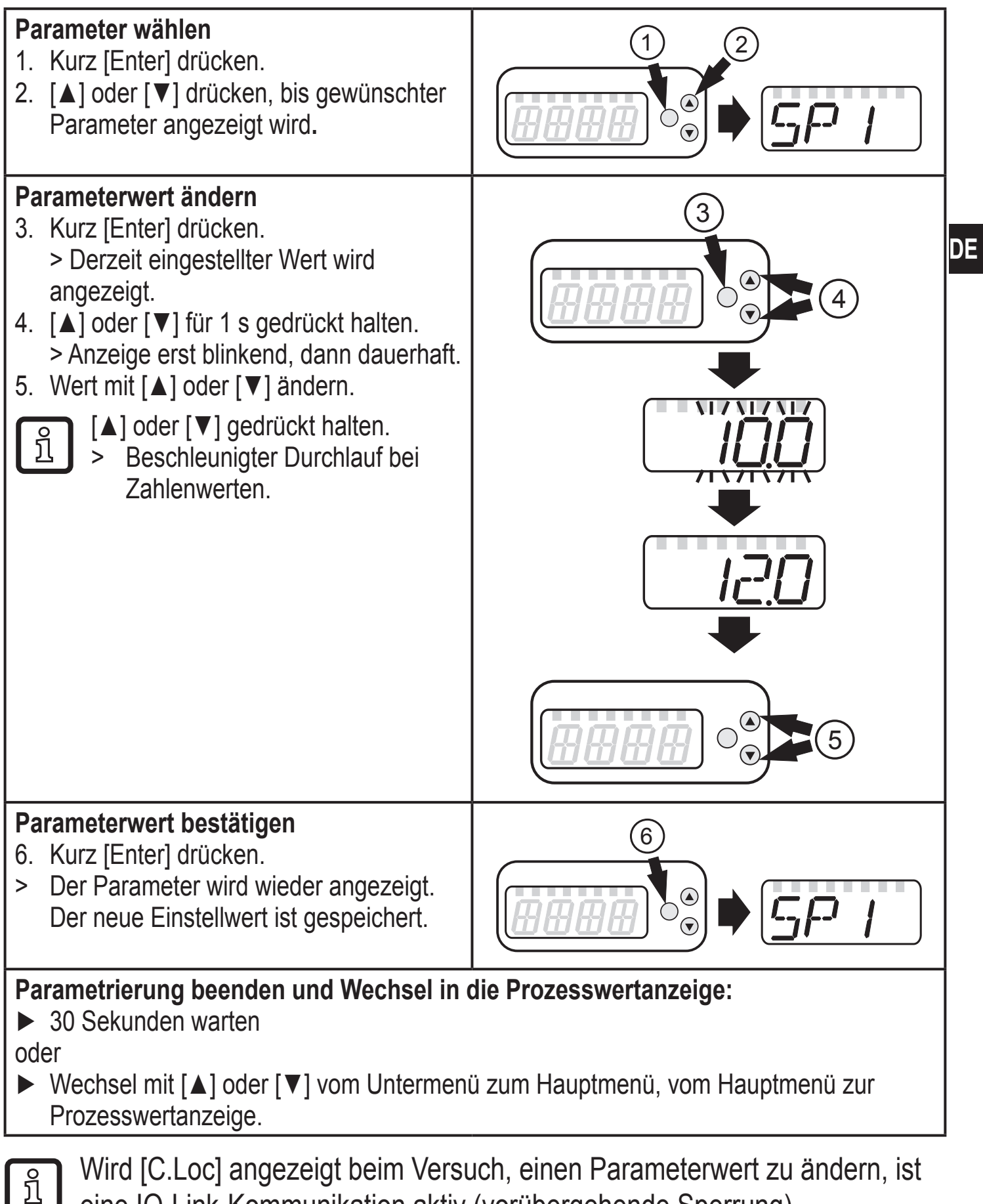

eine IO-Link-Kommunikation aktiv (vorübergehende Sperrung). Wird [S.Loc] angezeigt, ist der Sensor per Software dauerhaft verriegelt. Diese Verriegelung kann nur mit einer Parametriersoftware aufgehoben werden.

### <span id="page-31-0"></span>**10.2.1 Wechsel zwischen den Menüebenen**

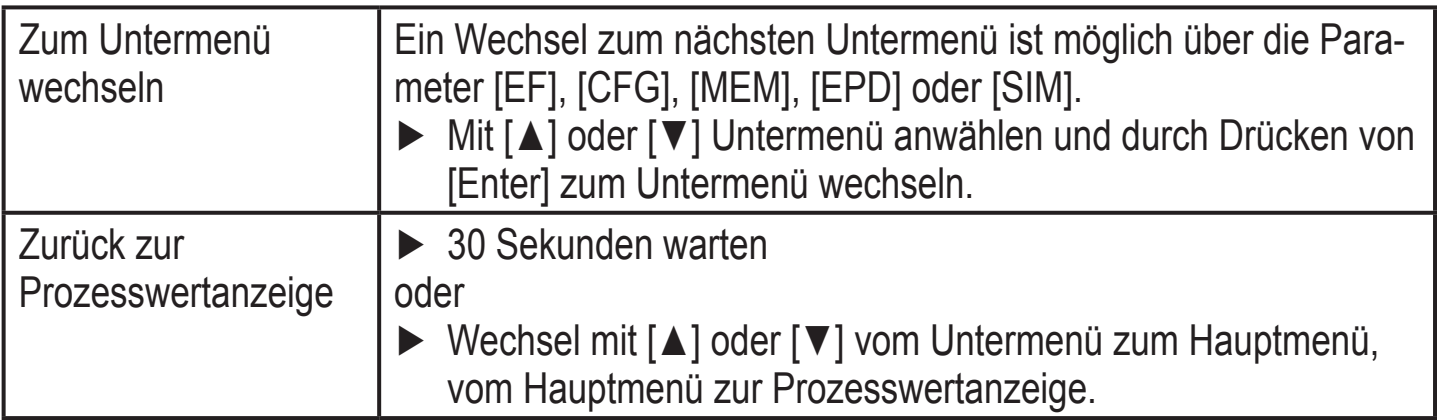

### **10.2.2 Verriegeln / Entriegeln**

Das Gerät lässt sich elektronisch verriegeln, so dass unbeabsichtigte Fehleingaben verhindert werden. Auslieferungszustand: Nicht verriegelt.

Die Verriegelung ist auch über ein IO-Link-fähiges Parametriertool möglich.

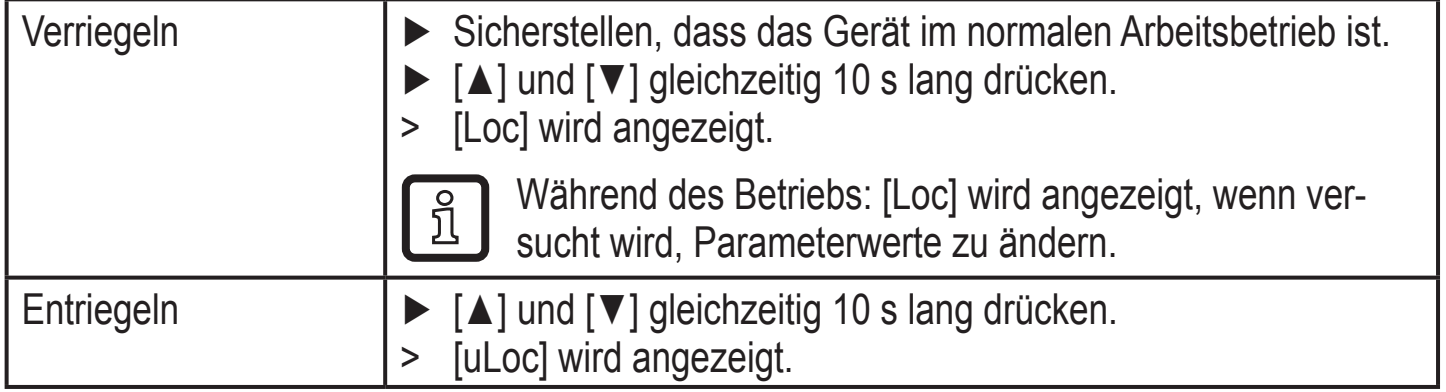

### **10.2.3 Timeout**

Wird während der Einstellung eines Parameters 30 s lang keine Taste gedrückt, geht das Gerät mit unverändertem Parameter in den Arbeitsbetrieb zurück.

### <span id="page-32-0"></span>**10.2.4 Einstellen der Impulswertigkeit**

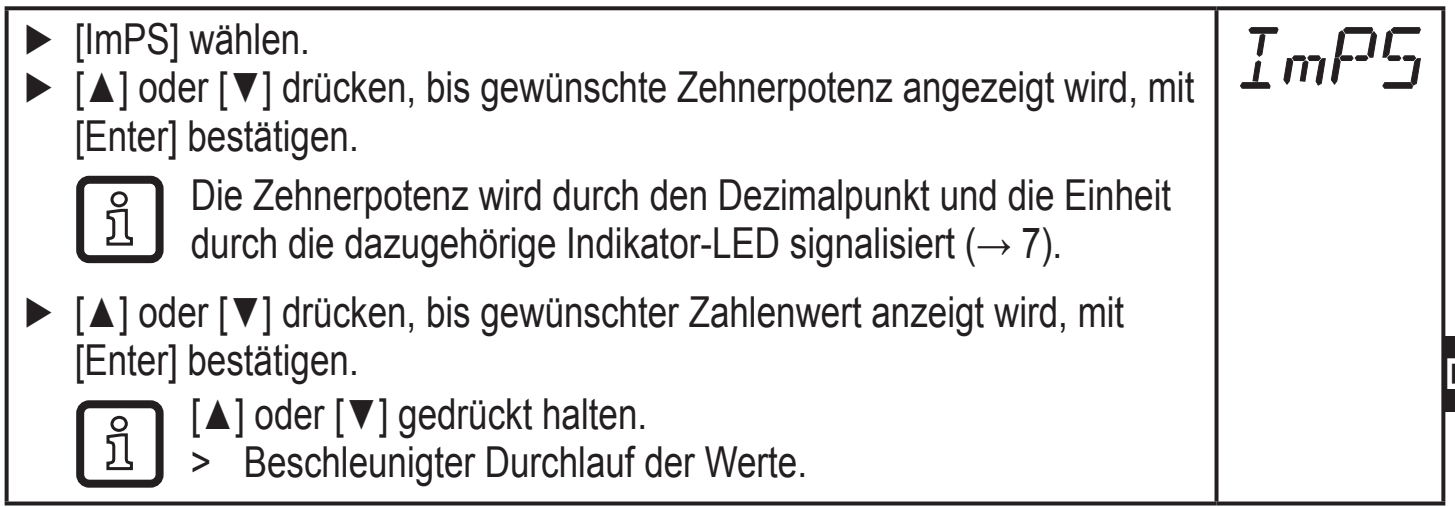

### **10.3 Einstellungen für Durchfluss-Überwachung**

### **10.3.1 Grenzwertüberwachung mit OUT1 konfigurieren**

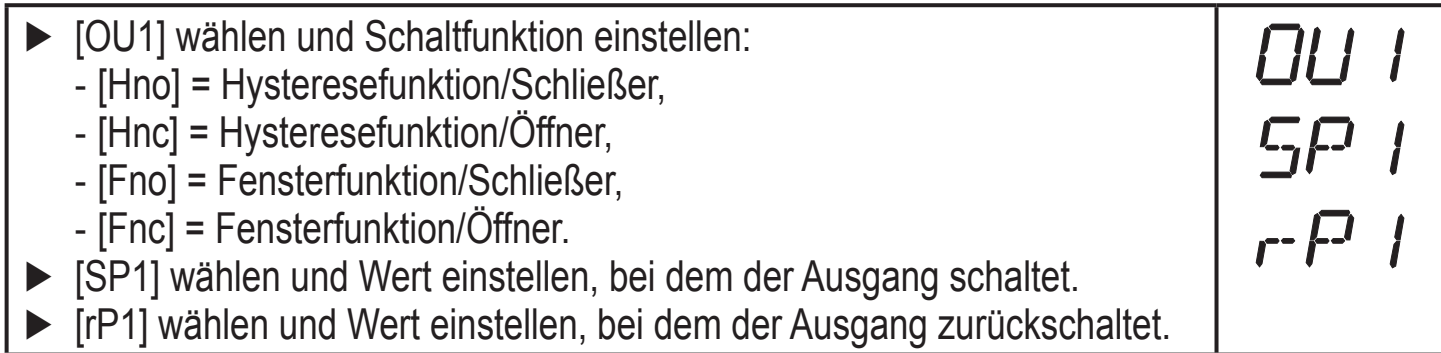

### **10.3.2 Grenzwertüberwachung mit OUT2 konfigurieren**

<span id="page-32-2"></span><span id="page-32-1"></span>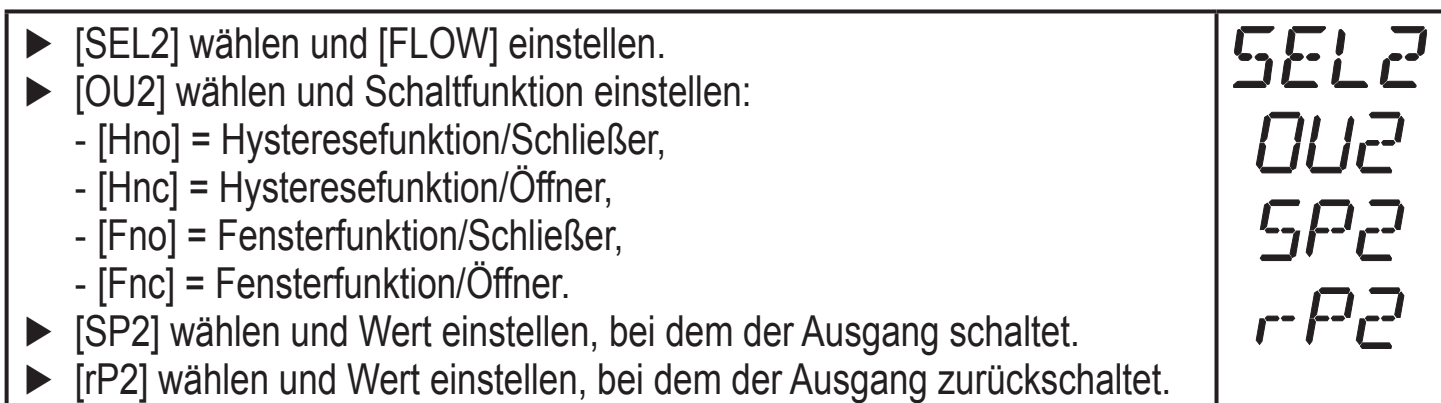

**DE**

33

### <span id="page-33-0"></span>**10.3.3 Analogwert für Durchfluss konfigurieren**

- ► [SEL2] wählen und [FLOW] einstellen.
- ► [OU2] wählen und Funktion einstellen:
	- [I] = durchflussproportionales Stromsignal (4…20 mA);
	- [U] = durchflussproportionales Spannungssignal (0…10 V).
- ► [ASP2] wählen und Wert einstellen, bei dem der Minimalwert ausgegeben wird.
- ► [AEP2] wählen und Wert einstellen, bei dem der Maximalwert ausgegeben wird.

# **10.3.4 Frequenzsignal für Durchfluss konfigurieren**

- ► [OU1] wählen und [FRQ] einstellen.
- ► [FEP] wählen und Durchflusswert einstellen, bei dem die in FrEP eingestellte Frequenz ausgegeben wird.
- ► [FrEP] wählen und die Frequenz einstellen.

# **10.4 Einstellungen für Verbrauchsmengen-Überwachung**

# **10.4.1 Mengenüberwachung durch Impulsausgabe konfigurieren**

- ► [OU1] wählen und [ImP] einstellen.
- <span id="page-33-4"></span>► [ImPS] wählen und Durchflussmenge einstellen, bei der jeweils 1 Impuls ausgegeben wird.
- ► [ImPR] wählen und [YES] einstellen.
- > Impulswiederholung ist aktiv. Ausgang 1 gibt jedesmal einen Zählimpuls, wenn der in [ImPS] eingestellte Wert erreicht ist.

# <span id="page-33-1"></span>**10.4.2 Mengenüberwachung durch Vorwahlzähler konfigurieren**

- ► [OU1] wählen und [ImP] einstellen.
- ► [ImPS] wählen und Durchflussmenge einstellen, bei der Ausgang 1 schaltet.
- <span id="page-33-2"></span>► [ImPR] wählen und [no] einstellen.
- > Impulswiederholung ist nicht aktiv. Der Ausgang schaltet EIN, wenn der in [ImPS] eingestellte Wert erreicht ist. Er bleibt geschaltet, bis der Zähler zurückgesetzt wird.

# <span id="page-33-3"></span>**10.4.3 Zählerreset manuell**

- ► [rTo] wählen und [rES.T] einstellen.
- <span id="page-33-5"></span>> Der Zähler ist auf Null zurückgesetzt.

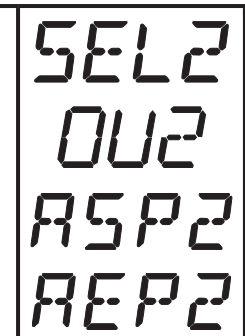

FEP

ImPS  $ImPf$ 

r To

 $TmPT$ 

 $TmF$ 

### <span id="page-34-0"></span>**10.4.4 Zählerreset zeitgesteuert**

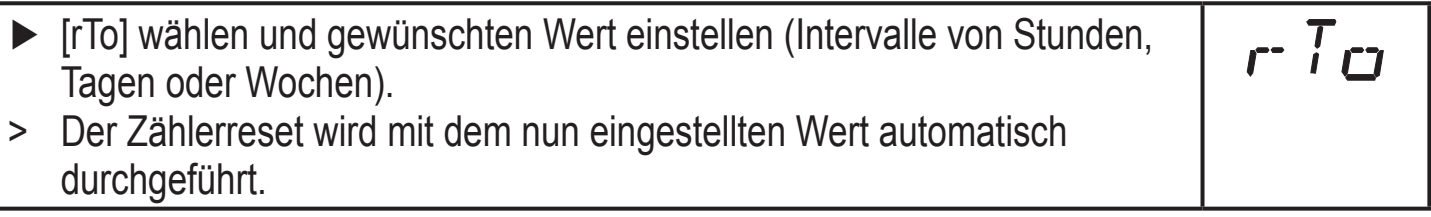

### **10.4.5 Zählerreset ausschalten**

- [rTo] wählen und [OFF] einstellen.
- > Der Zähler wird erst nach Überlauf zurückgesetzt (= Werkseinstellung).

### **10.4.6 Zählerreset durch externes Signal konfigurieren**

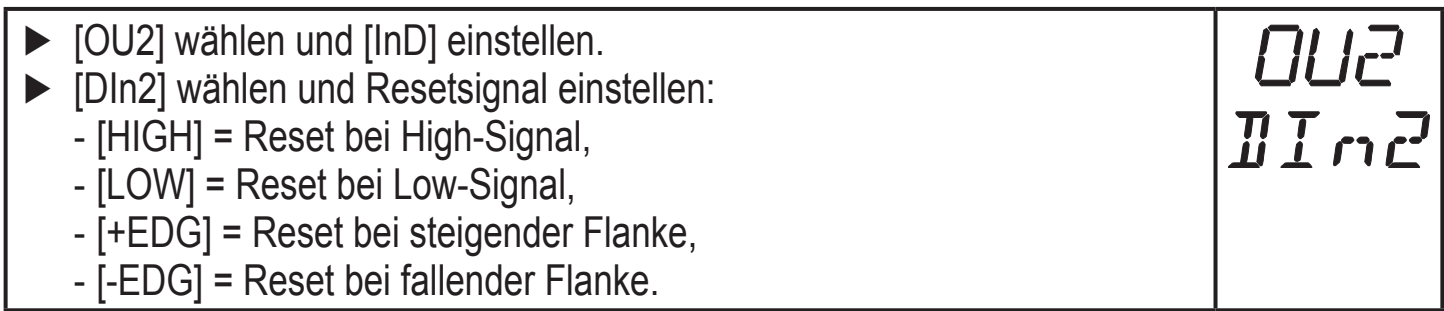

# **10.5 Einstellungen für Temperatur-Überwachung**

### **10.5.1 Grenzwertüberwachung mit OUT2 konfigurieren**

<span id="page-34-5"></span><span id="page-34-4"></span>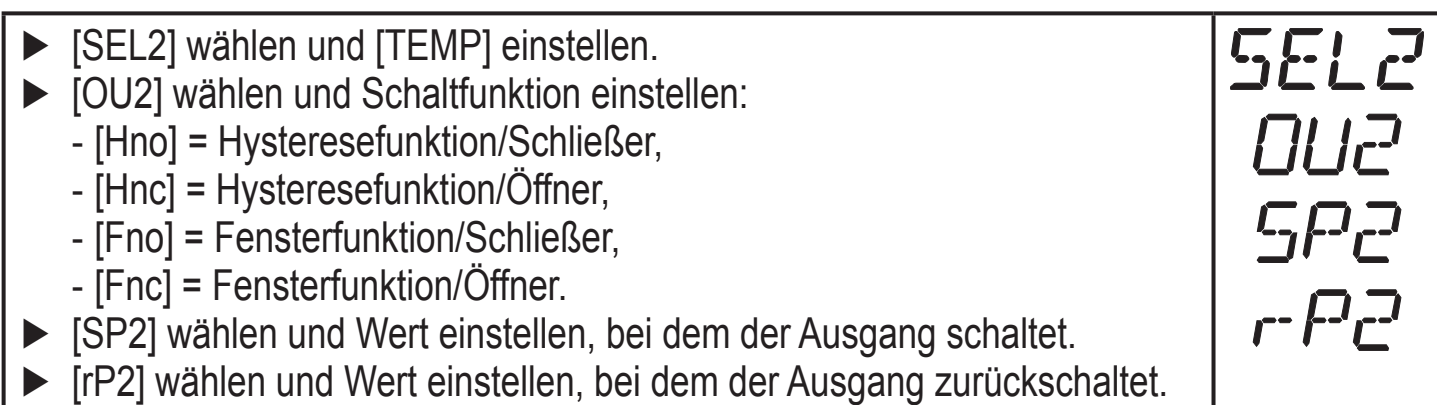

### <span id="page-34-3"></span>**10.5.2 Analogwert für Temperatur konfigurieren**

<span id="page-34-2"></span><span id="page-34-1"></span>► [SEL2] wählen und [TEMP] einstellen. ► [OU2] wählen und Funktion einstellen: - [I] = temperaturproportionales Stromsignal (4…20 mA); - [U] = temperaturproportionales Spannungssignal (0…10 V). ► [ASP2] wählen und Wert einstellen, bei dem der Minimalwert ausgegeben wird. 69.RP [AEP2] wählen und Wert einstellen, bei dem der Maximalwert ausgegeben wird.

**DE**

r To

# <span id="page-35-0"></span>**10.6 Benutzereinstellungen (optional)**

### **10.6.1 Standard-Maßeinheit für Durchfluss festlegen**

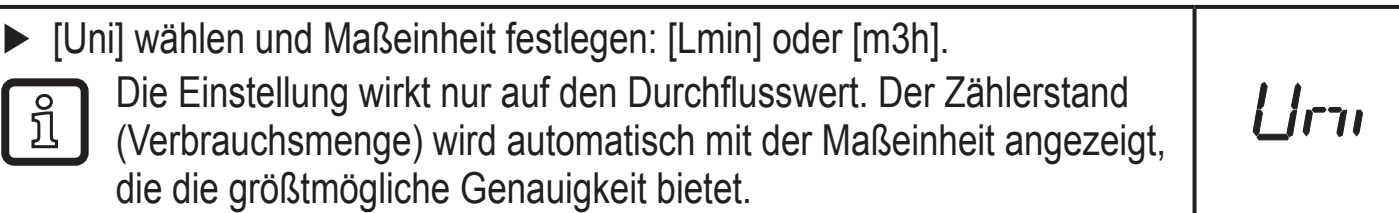

### **10.6.2 Standard-Anzeige konfigurieren**

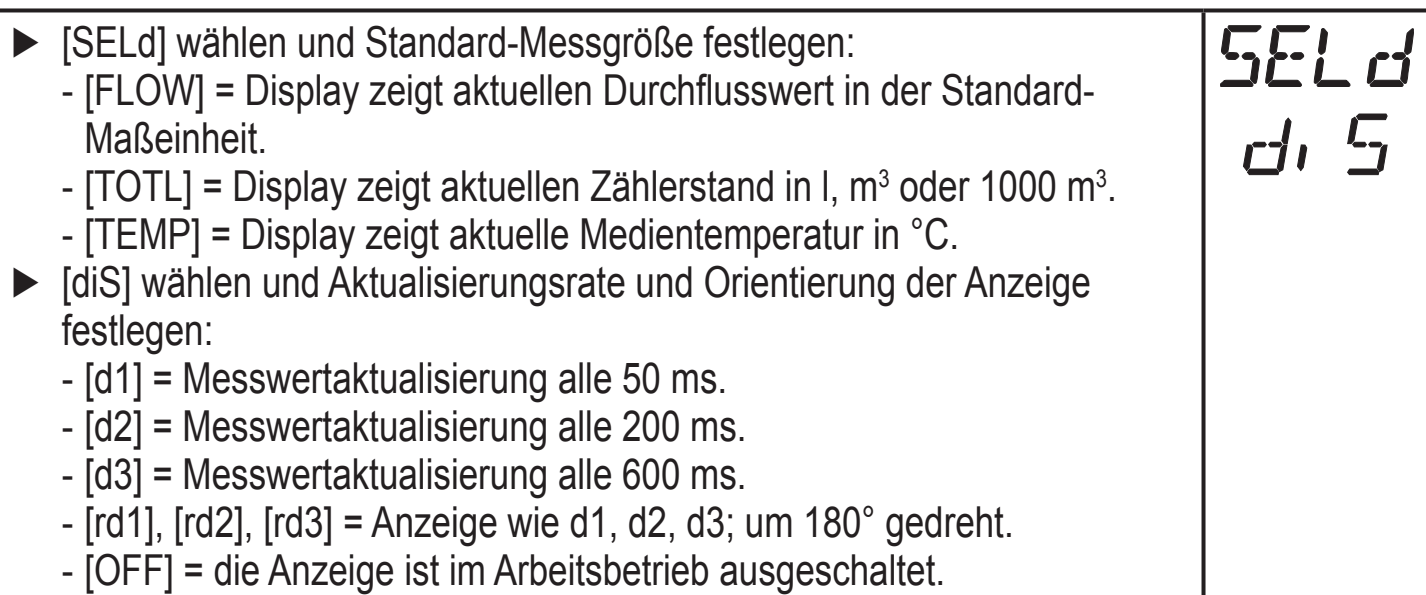

### **10.6.3 Richtung der Durchflussmessung ändern**

<span id="page-35-3"></span>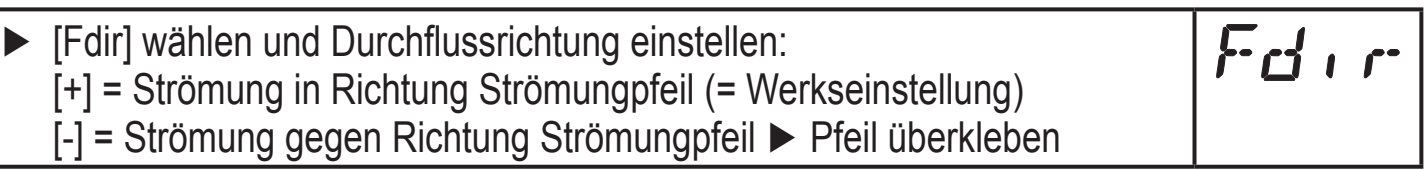

### <span id="page-35-2"></span>**10.6.4 Schaltlogik der Ausgänge einstellen**

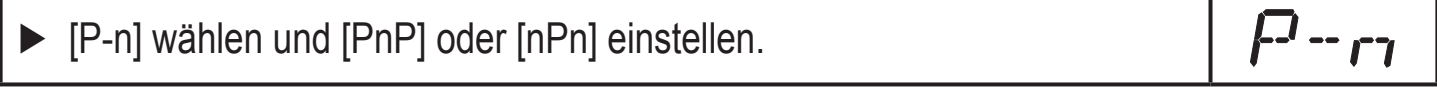

### **10.6.5 Anlaufüberbrückungszeit einstellen**

<span id="page-35-1"></span>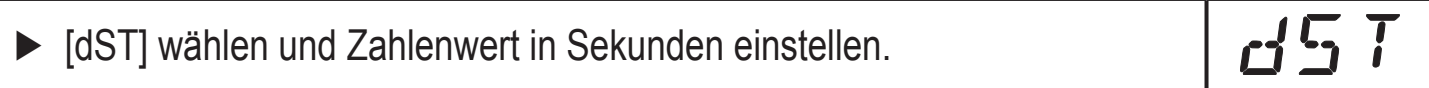

riH.

### **10.6.6 Messwertdämpfung einstellen**

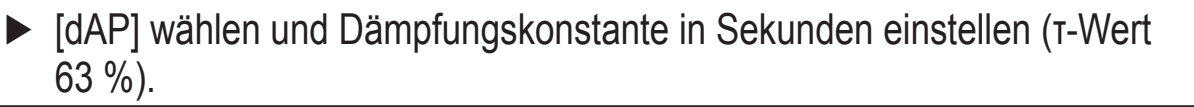

### <span id="page-36-0"></span>**10.6.7 Fehlerverhalten der Ausgänge einstellen**

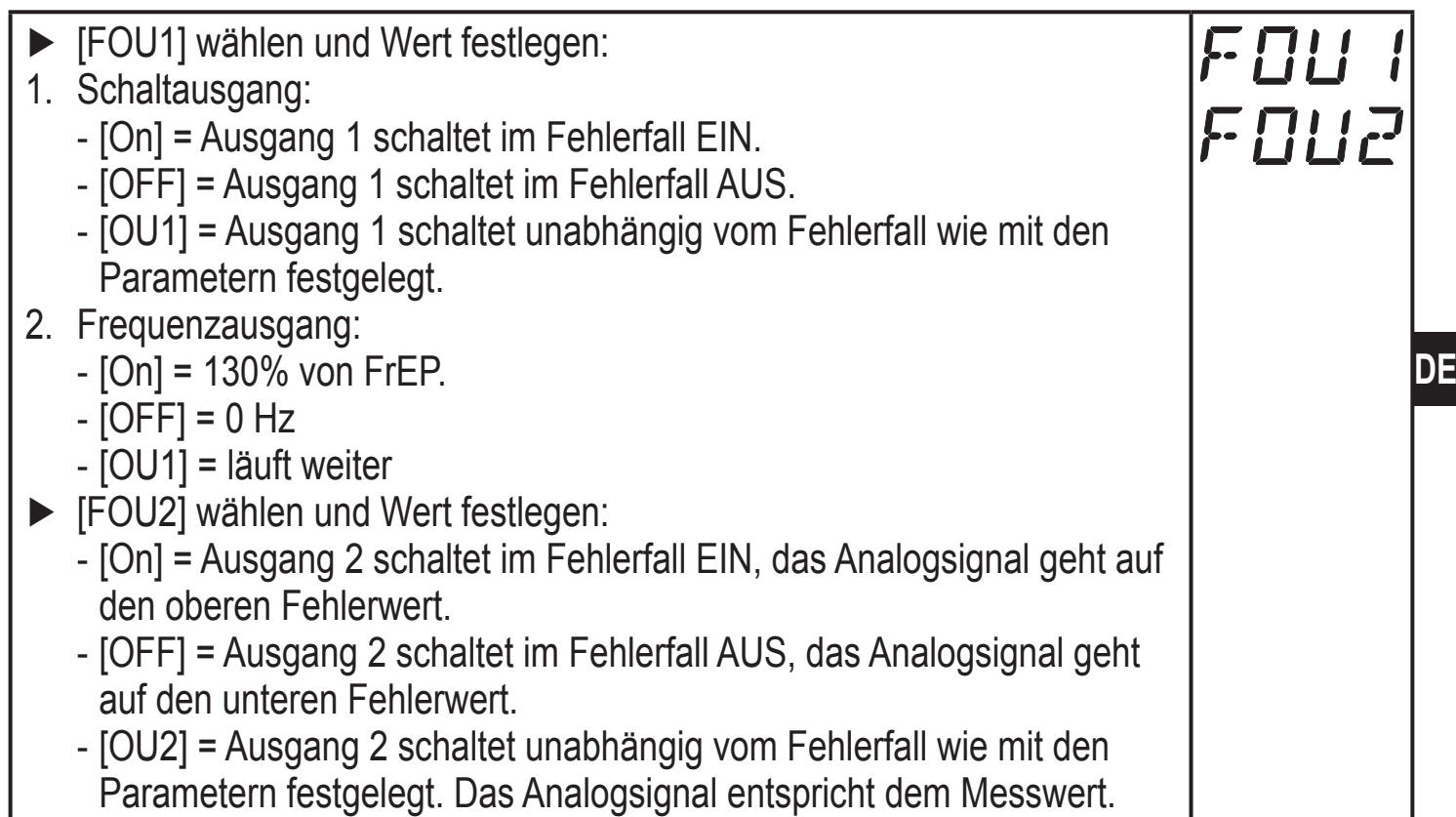

### **10.6.8 Leerrohr-Erkennung als Diagnoseausgang konfigurieren**

- ► [OU1] oder [OU2] wählen und [dOU] einstellen.
- ► [P-n] wählen und [PnP] oder [nPn] einstellen.

ກິ

Die Leerrohr-Erkennung ist nur wirksam, wenn sie unter [EP.On] aktiviert ist  $\rightarrow$  [10.6.9](#page-36-1). Wird der Leerohrzustand erkannt, ist der Diagnoseausgang inaktiv.

### **10.6.9 Leerrohr-Erkennung aktivieren / deaktivieren**

► [EP.On] wählen und Funktion einstellen: EPDr - [OFF] = Leerrohr-Erkennung deaktiviert. - [On] = Leerrohr-Erkennung aktiviert.

### **10.6.10 Leerrohr-Erkennung zeitverzögern**

- ► [dEP.E] wählen und Verzögerungszeit von 0…30 s einstellen, mit der **dEP.E** das Signal bei leerem Rohr ausgegeben wird. **BEPF** ► [dEP.F] wählen und Verzögerungszeit von 0…30 s einstellen, mit der
- <span id="page-36-2"></span><span id="page-36-1"></span>das Signal bei gefülltem Rohr ausgegeben wird.

d0U

#### <span id="page-37-0"></span>**10.6.11 Zählweise des Totalisators einstellen**

- ► [FPro] wählen und Wert festlegen:
	- [-+] = vorzeichenrichtiges Aufsummieren der Durchflusswerte.

[0+] = Aufsummieren nur positiver Durchflusswerte.

### **10.6.12 Schleichmengenunterdrückung einstellen**

- ► [LFC] wählen und Grenzwert einstellen.
	- Einstellbereich in l/min: 5...50 % MEW.

### **10.7 Service-Funktionen**

### **10.7.1 Min- / Maxwerte für Durchfluss ablesen**

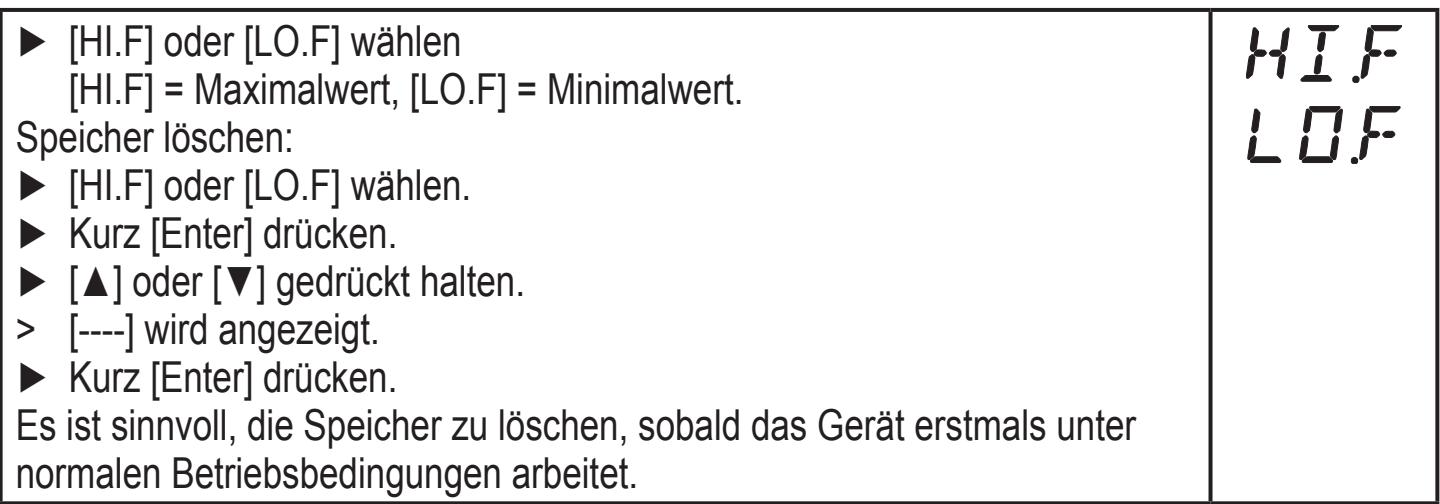

 $FPro$ 

LFC

### <span id="page-37-1"></span>**10.7.2 Min- / Maxwerte für Temperatur ablesen**

<span id="page-37-2"></span>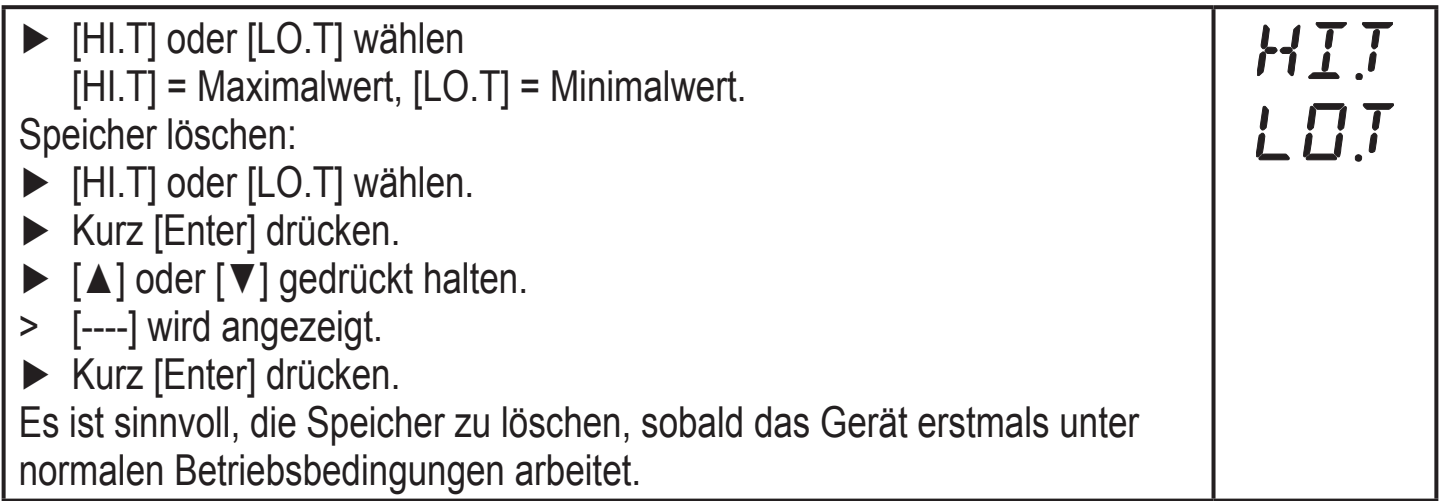

### <span id="page-38-0"></span>**10.7.3 Simulationsmenü**

- ► [S.FLW] wählen und zu simulierenden Strömungswert einstellen.
- ► [S.TMP] wählen und zu simulierenden Temperaturwert einstellen.
- ► [S.Tim] wählen und Dauer der Simulation in Minuten einstellen.
- ► [S.On] wählen und Funktion einstellen:
	- [On]: Die Simulation startet. Die Werte werden für die unter [S.Tim] eingestellte Dauer simuliert. In der Anzeige wird [SIM] abwechselnd mit den Prozesswerten dargestellt. Abbruch mit [Enter].
	- [OFF]: Simulation nicht aktiv.

### **10.7.4 Alle Parameter auf Werkseinstellung zurücksetzen**

<span id="page-38-1"></span>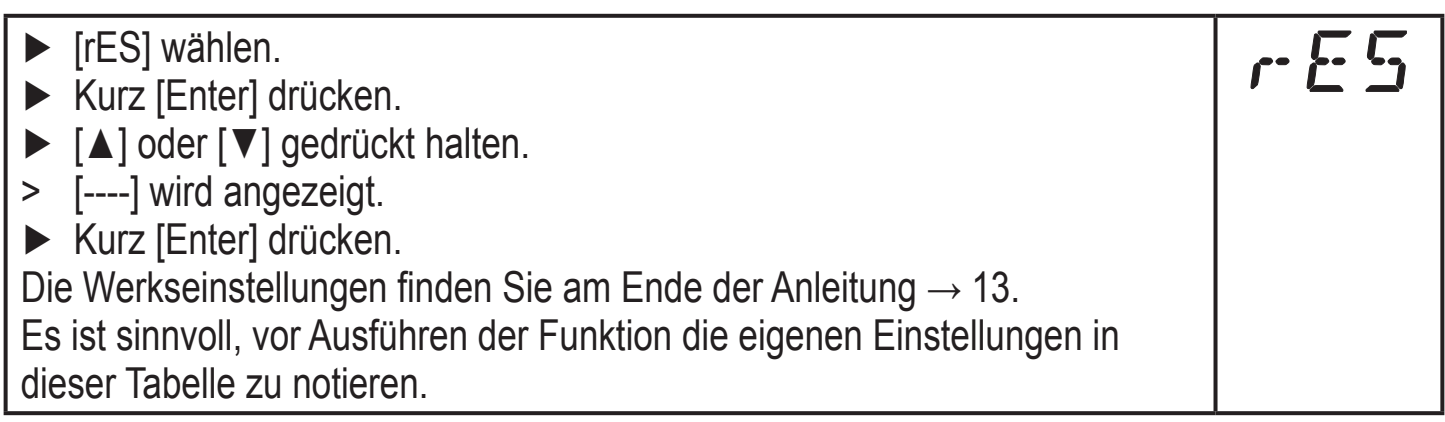

**SFLW** 

S.T.MP

 $5.7.$ 

 $5.0n$ 

# <span id="page-39-0"></span>**11 Betrieb**

### **11.1 Prozesswert ablesen**

Die LEDs 1-6 signalisieren, welcher Prozesswert aktuell angezeigt wird. Es kann voreingestellt werden, welcher Prozesswert standardmäßig angezeigt wird (Temperatur, Durchflussgeschwindigkeit oder Zählerstand des Totalisators) [→](#page-35-2) [10.6.2 Standard-Anzeige konfigurieren](#page-35-2). Für die Durchflussgeschwindigkeit kann eine Standard-Maßeinheit festgelegt werden (l/min oder m3/h → [10.6.1](#page-35-3)).

Abweichend von der voreingestellten Standard-Anzeige können weitere Prozesswerte abgelesen werden:

- ► Tasten [▲] oder [▼] drücken.
- > Die LED der ausgewählten Prozesswertanzeige leuchtet und der aktuelle Prozesswert wird angezeigt.
- > Nach 30 Sekunden wechselt die Anzeige in die Standard-Anzeige.

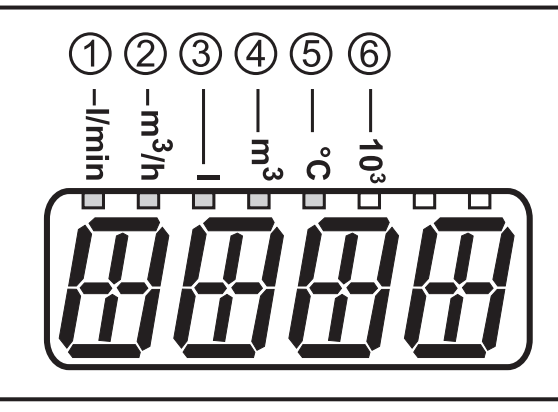

<span id="page-39-1"></span>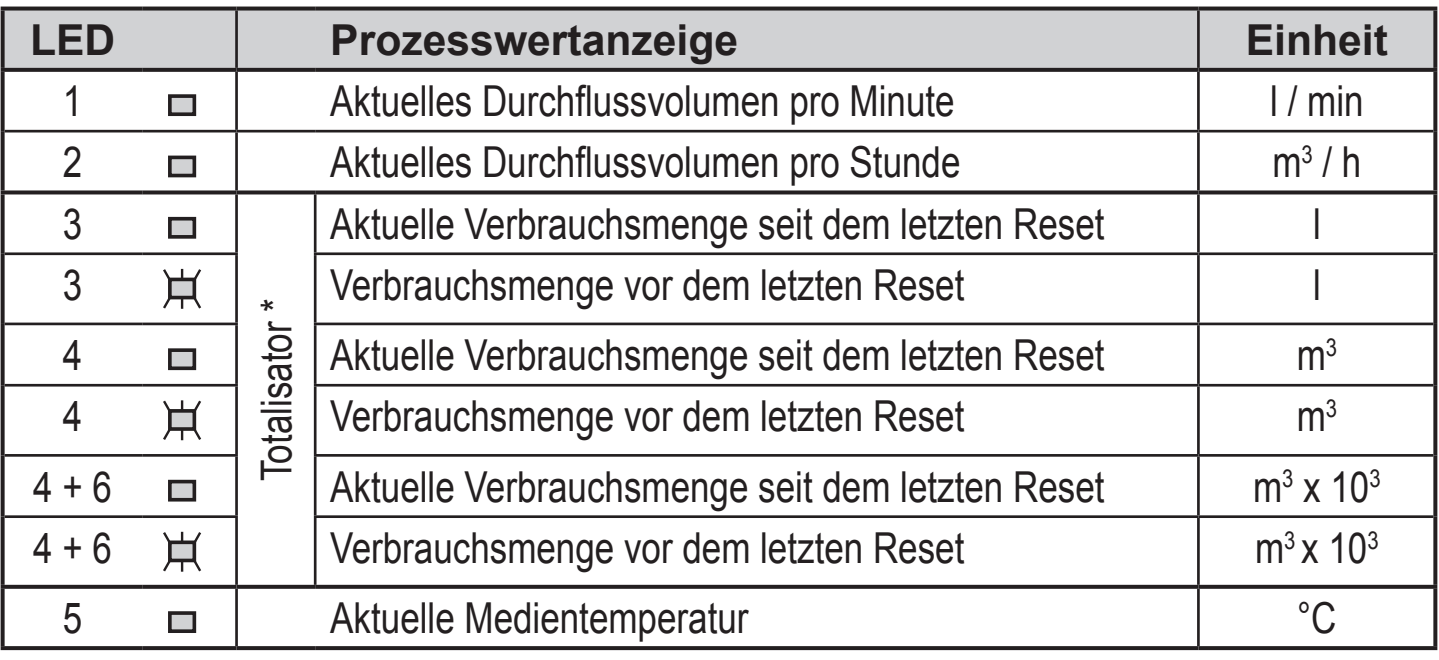

 $\Box$  LED leuchtet:  $\overline{H}$  LED blinkt

\* Die Verbrauchsmenge wird automatisch mit der Maßeinheit angezeigt, die die größtmögliche Genauigkeit bietet.

### <span id="page-40-0"></span>**11.2 Parameterwert ablesen**

Um den aktuell eingestellten Parameterwert anzeigen zu lassen, folgende Schritte durchführen:

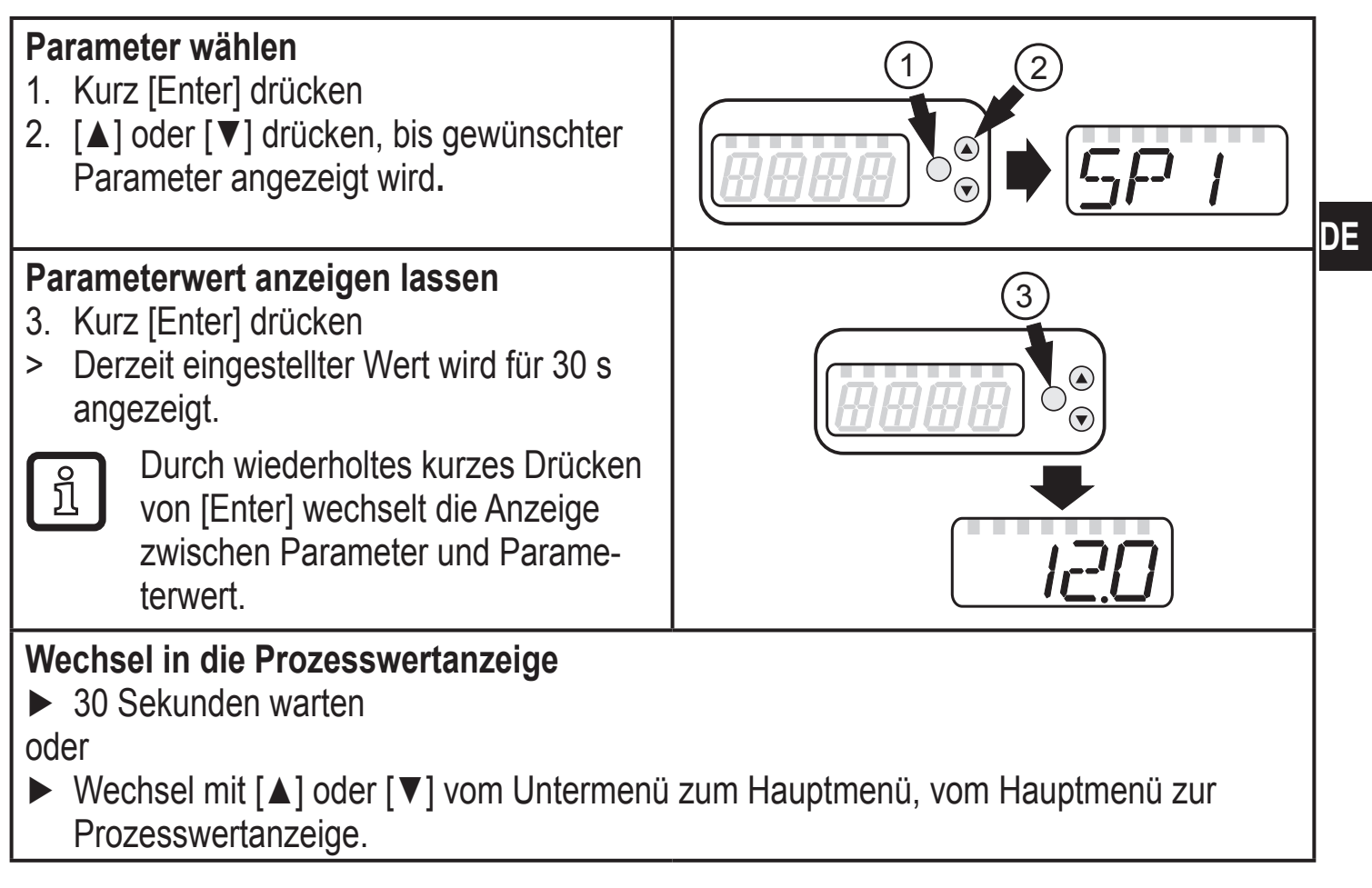

### <span id="page-41-0"></span>**11.3 Fehleranzeigen**

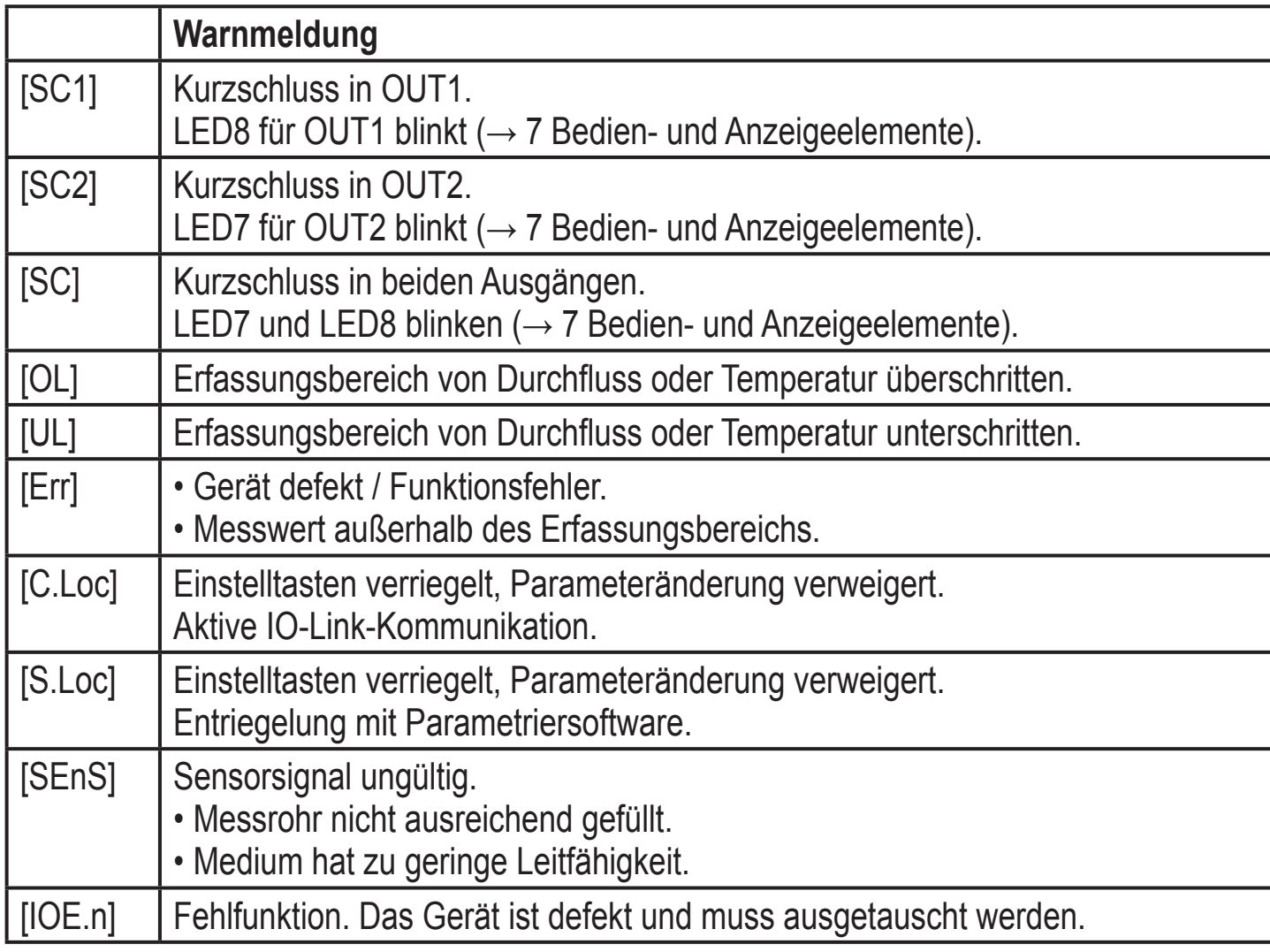

# **12 Technische Daten**

Technische Daten und Maßzeichung unter www.ifm.com → Datenblattsuche → Artikelnummer eingeben.

# <span id="page-42-0"></span>**13 Werkseinstellung**

<span id="page-42-1"></span>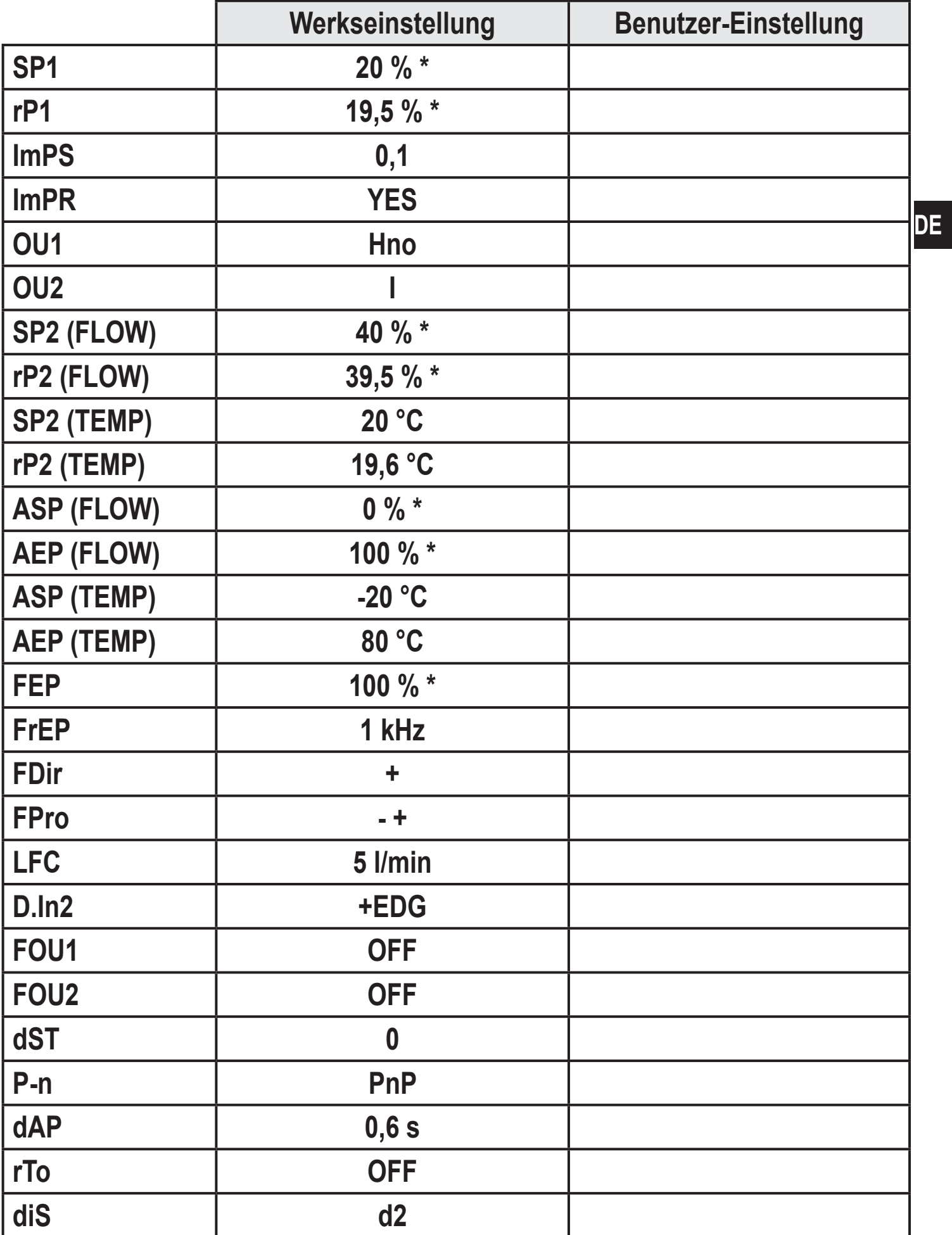

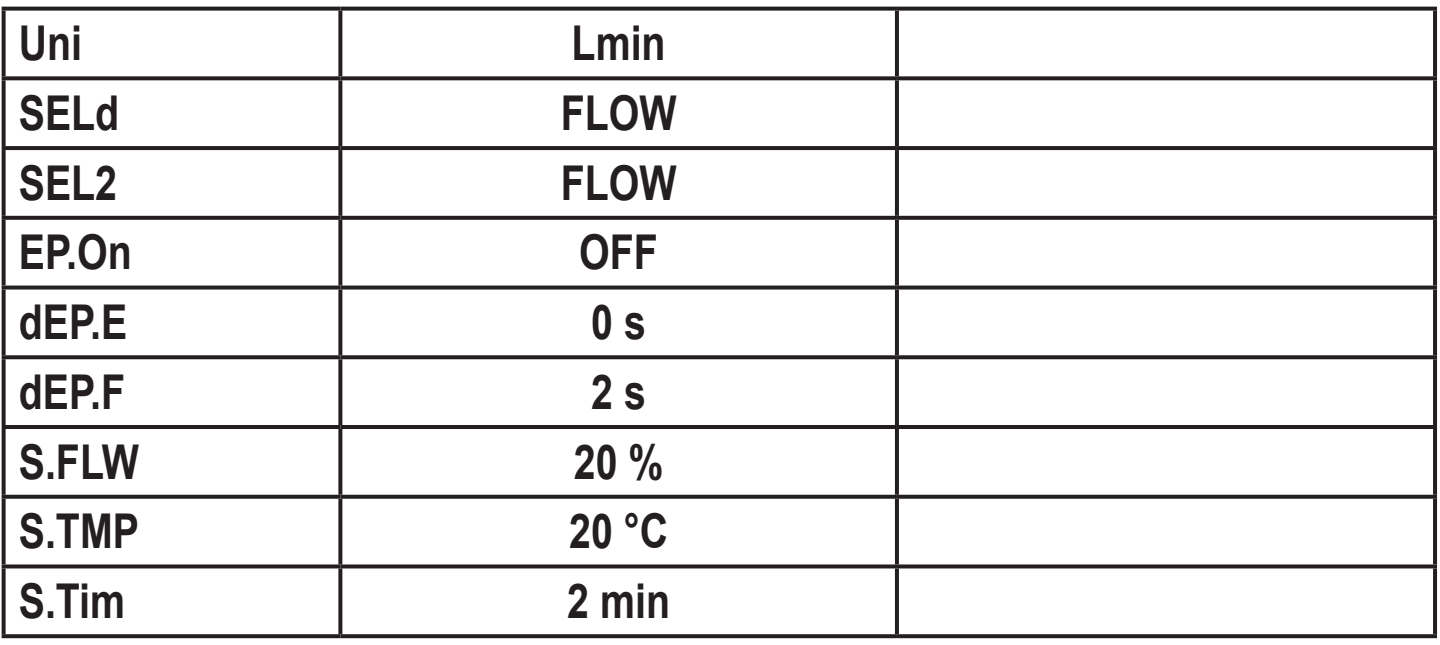

\* vom MEW

Weitere Informationen unter www.ifm.com